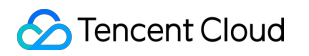

# **Data Transmission Service Best Practices Product Documentation**

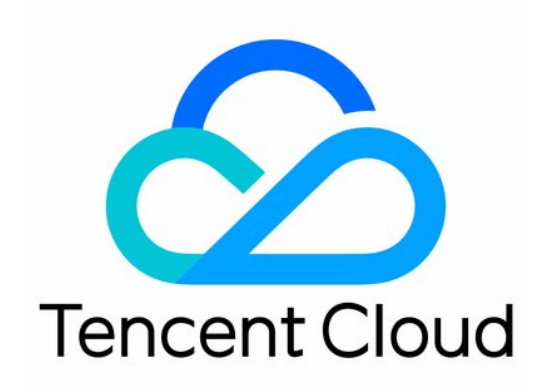

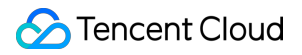

#### Copyright Notice

©2013-2019 Tencent Cloud. All rights reserved.

Copyright in this document is exclusively owned by Tencent Cloud. You must not reproduce, modify, copy or distribute in any way, in whole or in part, the contents of this document without Tencent Cloud's the prior written consent.

Trademark Notice

#### **C** Tencent Cloud

All trademarks associated with Tencent Cloud and its services are owned by Tencent Cloud Computing (Beijing) Company Limited and its affiliated companies. Trademarks of third parties referred to in this document are owned by their respective proprietors.

#### Service Statement

This document is intended to provide users with general information about Tencent Cloud's products and services only and does not form part of Tencent Cloud's terms and conditions. Tencent Cloud's products or services are subject to change. Specific products and services and the standards applicable to them are exclusively provided for in Tencent Cloud's applicable terms and conditions.

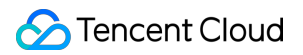

### **Contents**

#### Best [Practices](#page-3-0)

Creating [Two-Way](#page-3-1) Sync Data Structure

Creating [Many-to-One](#page-10-0) Sync Data Structure

Creating Multi-Site [Active-Active](#page-16-0) IDC Architecture

Migrating Data from Self-Built MySQL to TencentDB for [MySQL Through CCN](#page-20-0)

# <span id="page-3-1"></span><span id="page-3-0"></span>Best Practices Creating Two-Way Sync Data Structure

Last updated:2022-05-17 10:30:13

### **Overview**

DTS supports two-way data sync between two databases, which can be applied to multi-site active-active scenarios. In a two-way sync task, two one-way sync tasks are created to establish a two-way topology, and data can be written into both databases at the same time during sync.

As a two-way sync task consists of two one-way sync tasks to establish a two-way topology, restrictions on one-way sync and relevant operations must be followed. For more information, see the appropriate sync scenario in Data [Sync.](https://intl.cloud.tencent.com/document/product/571/42579)

### **Notes**

- During full data sync, DTS consumes certain source database resources, which may increase the load and pressure of the source database. If your database configuration is low, we recommend you sync the data during offpeak hours.
- To avoid duplicate data, make sure that the tables to be synced have a primary key or non-null unique key.
- You should plan the data in advance. The two source databases are responsible for updating (adding, deleting, and modifying) data with different primary keys so as to avoid problems such as primary key conflict and mutual overwriting of data with the same primary key. If there are duplicate primary keys in the two source databases for business reasons, select an appropriate conflict resolution [method as instructed in](#page-3-2) Recommended Configurations for Typical Use Cases to make the sync behavior and data meet the expectations.

### Application Restrictions

- DDL statements can be executed in at most one direction during two-way sync, as the sync linkage should not form a ring (you can run DDL statements in either the forward or reverse direction).
- Currently, a two-way sync task can be created between two MySQL databases, two TDSQL-C for MySQL databases, or one MySQL database and one TDSQL-C for MySQL database.

### <span id="page-3-2"></span>Recommended Configurations for Typical Use Cases

A two-way sync task consists of two one-way sync tasks to establish a two-way topology. The creation steps for each one-way sync task are similar to those for a general one-way sync task. They differ only in the following sync option settings:

Sync Option Settings Difference

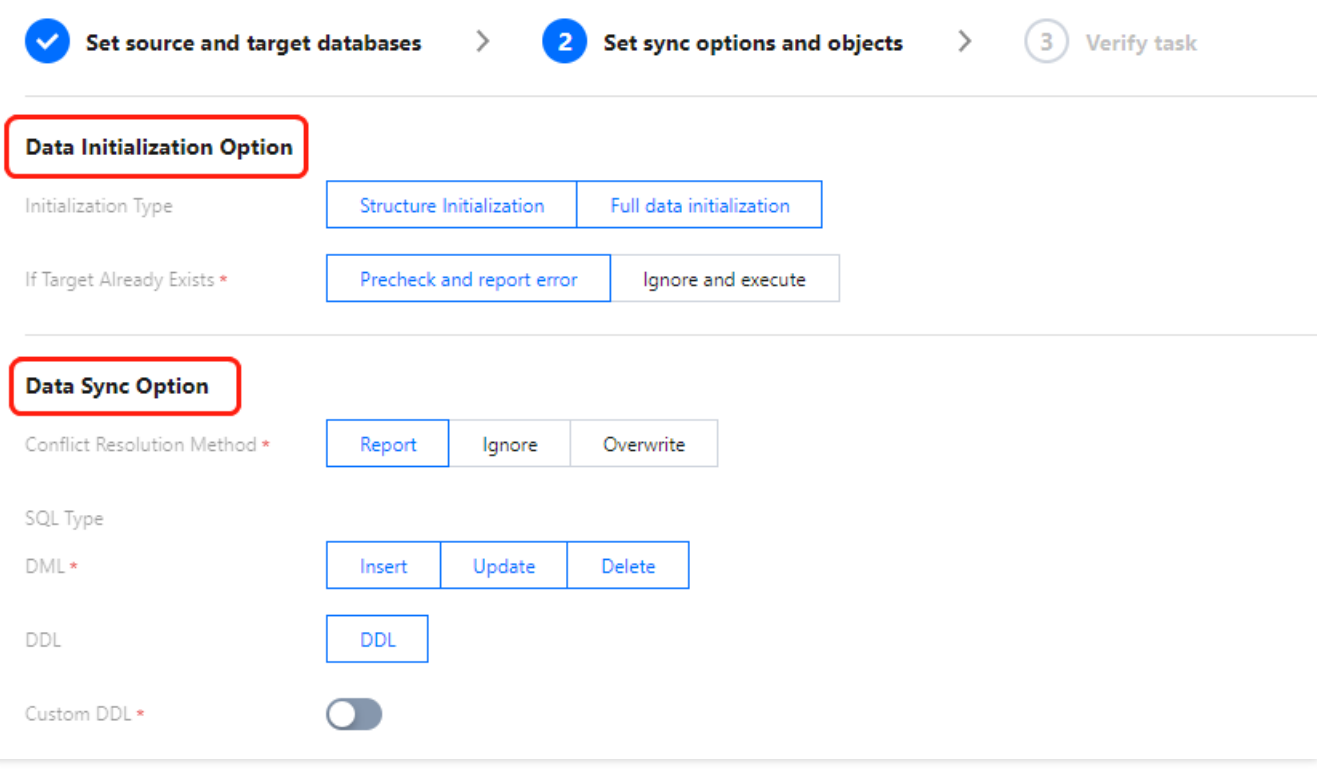

The following configurations are recommended for typical use cases for your reference. Example: a two-way sync task consisting of two one-way sync tasks (1 and 2) needs to be created between databases A and B: A > B (task 1) and B > A (task 2).

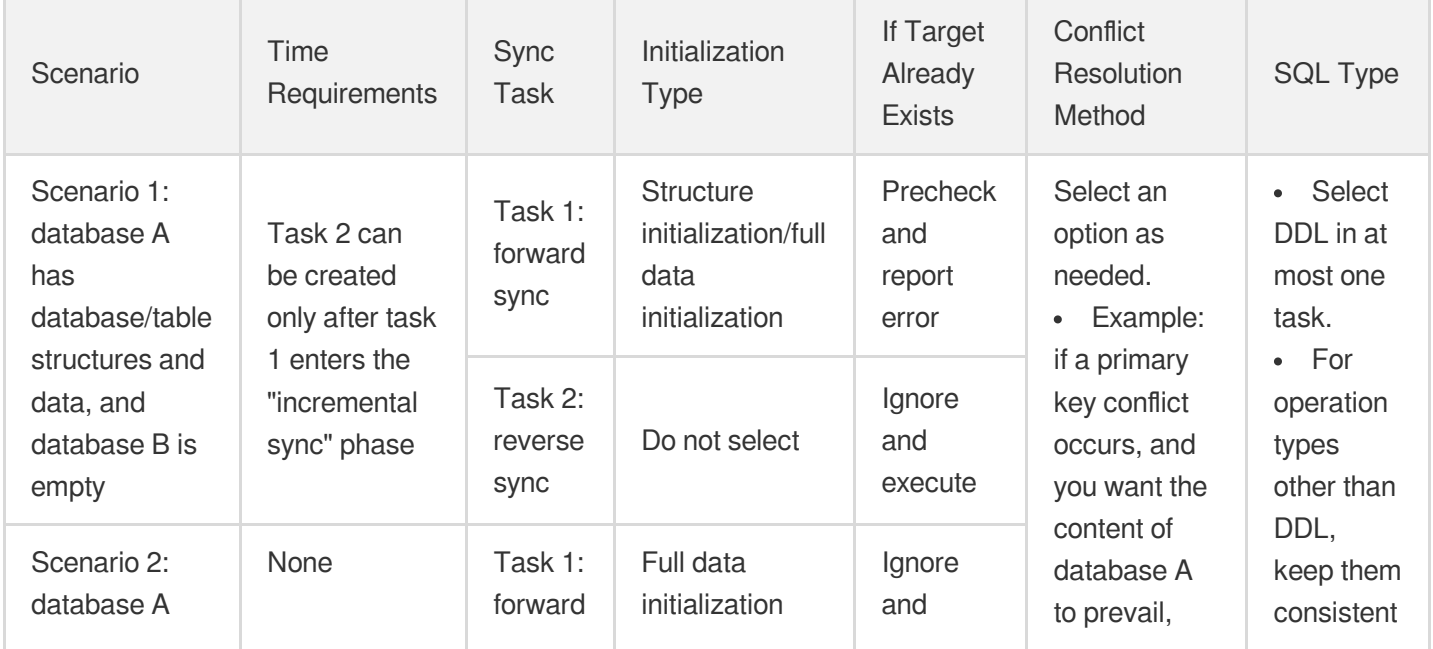

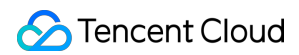

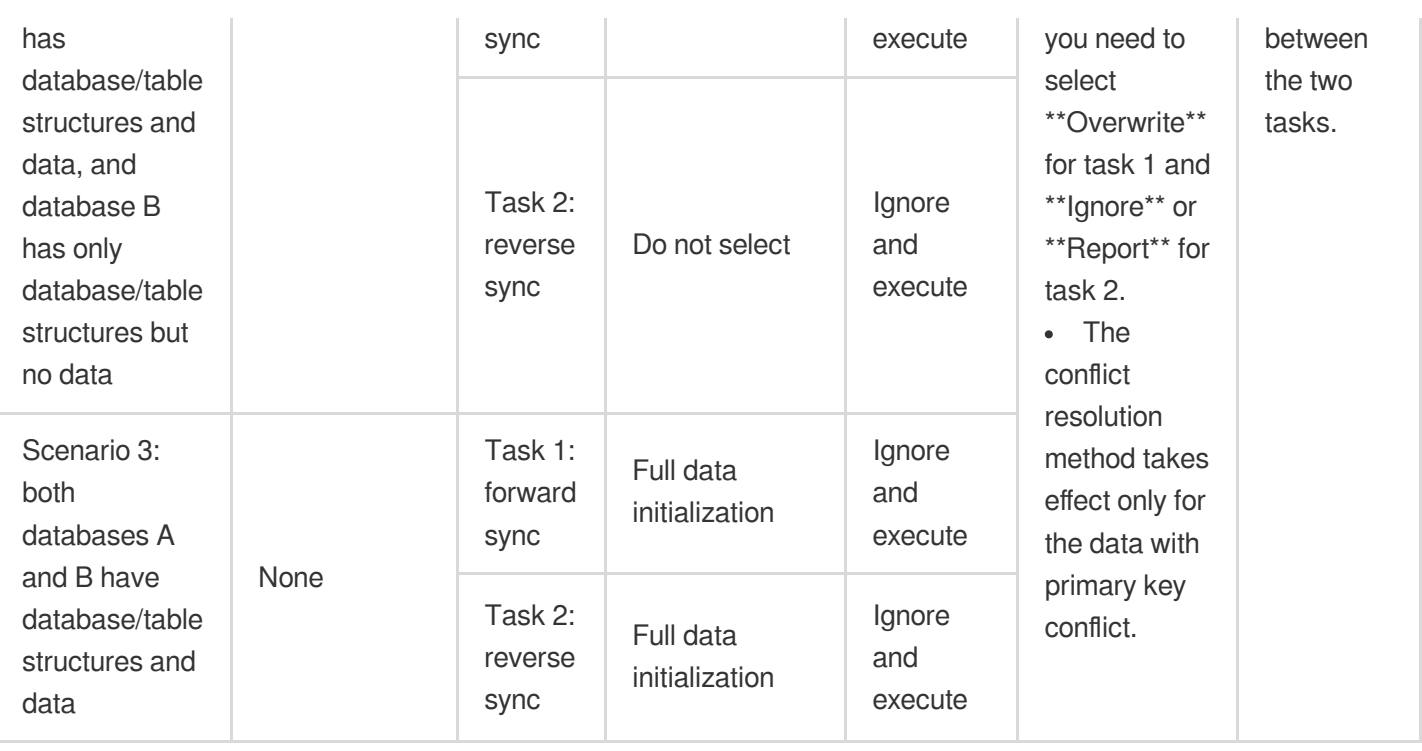

### **Directions**

This document uses MySQL two-way sync (where database A has database/table structures and data, and database B has only database/table structures but no data) as an example. The two-way sync operations for other databases are similar.

#### **Creating sync task 1: forward sync (database A > database B)**

1. Log in to the data sync [purchase](https://buy.intl.cloud.tencent.com/migration) page, select appropriate configuration items, and click **Buy Now**.

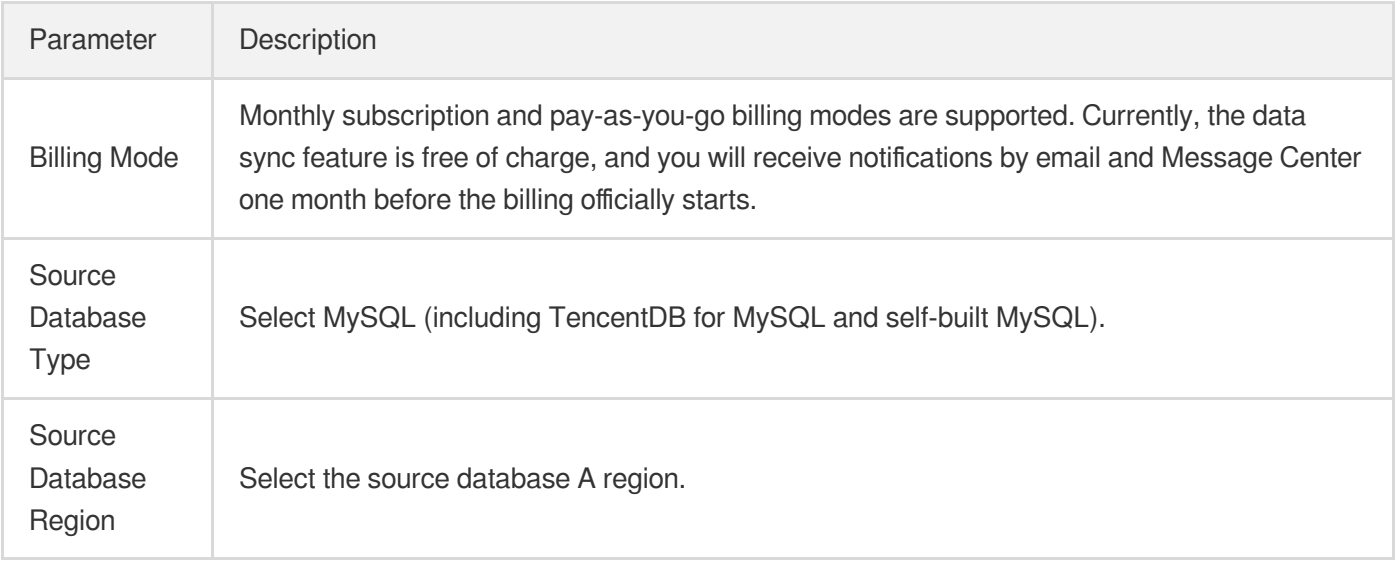

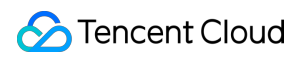

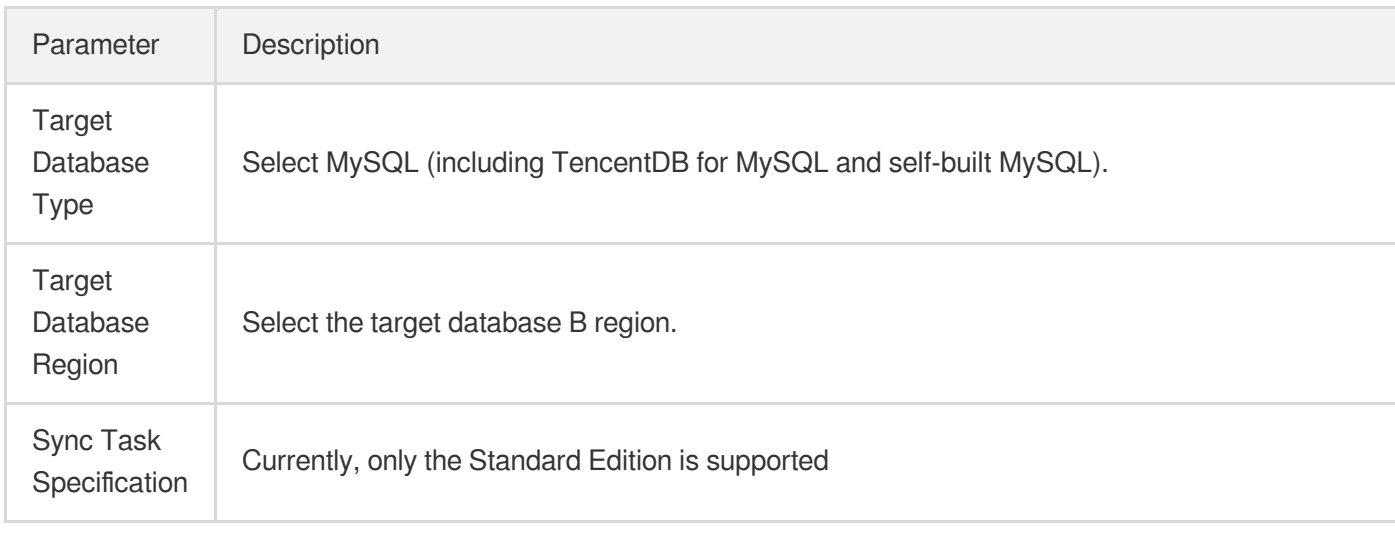

- 2. After successful purchase, return to the data [sync](https://console.intl.cloud.tencent.com/dts/replication) list, and you can see the newly created data sync task. You need to configure it before you can use it.
- 3. In the data sync list, click **Configure** in the **Operation** column to enter the sync task configuration page.
- 4. On the sync task configuration page, configure the source and target databases and their accounts and passwords, test the connectivity, and click **Next**.

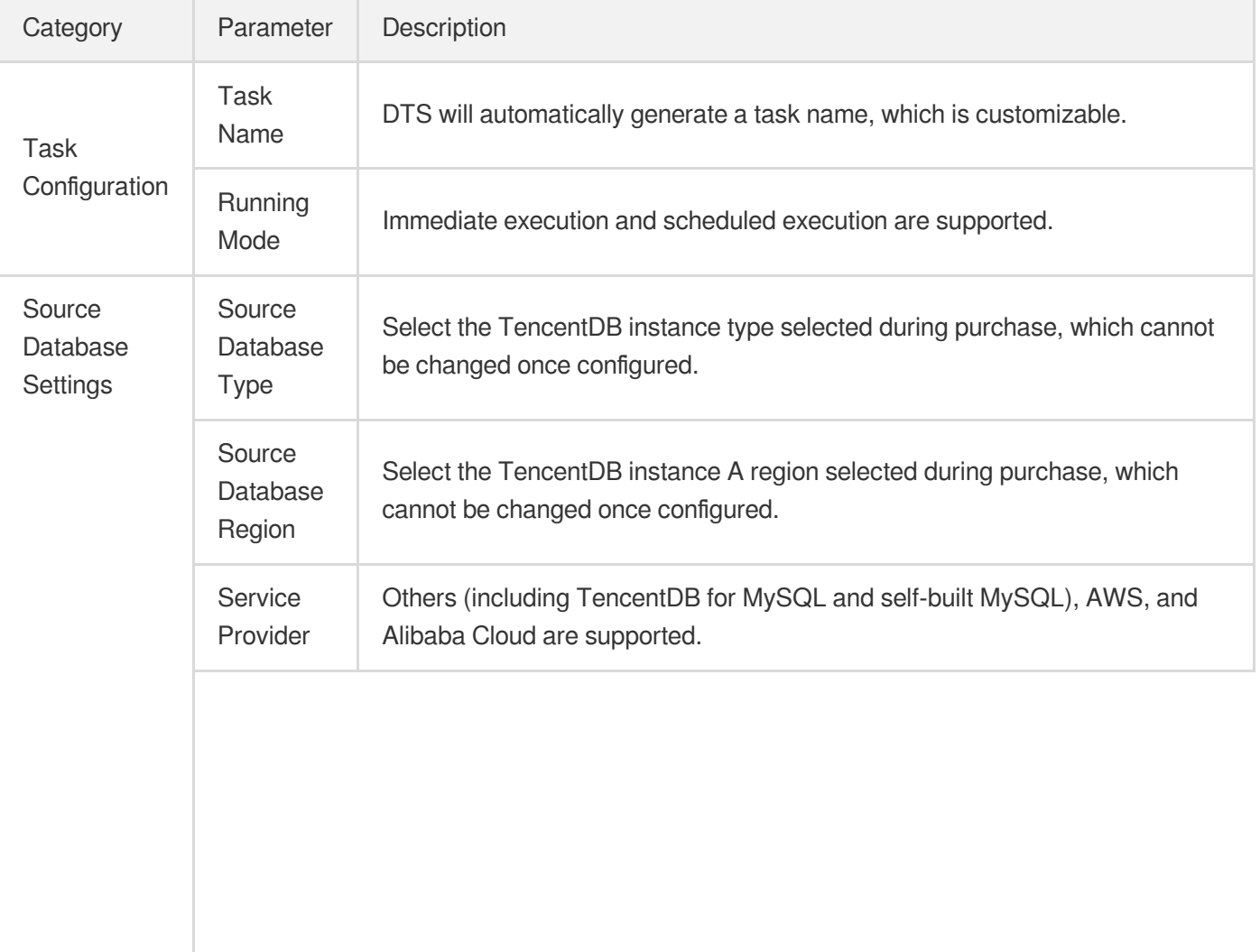

T.

T

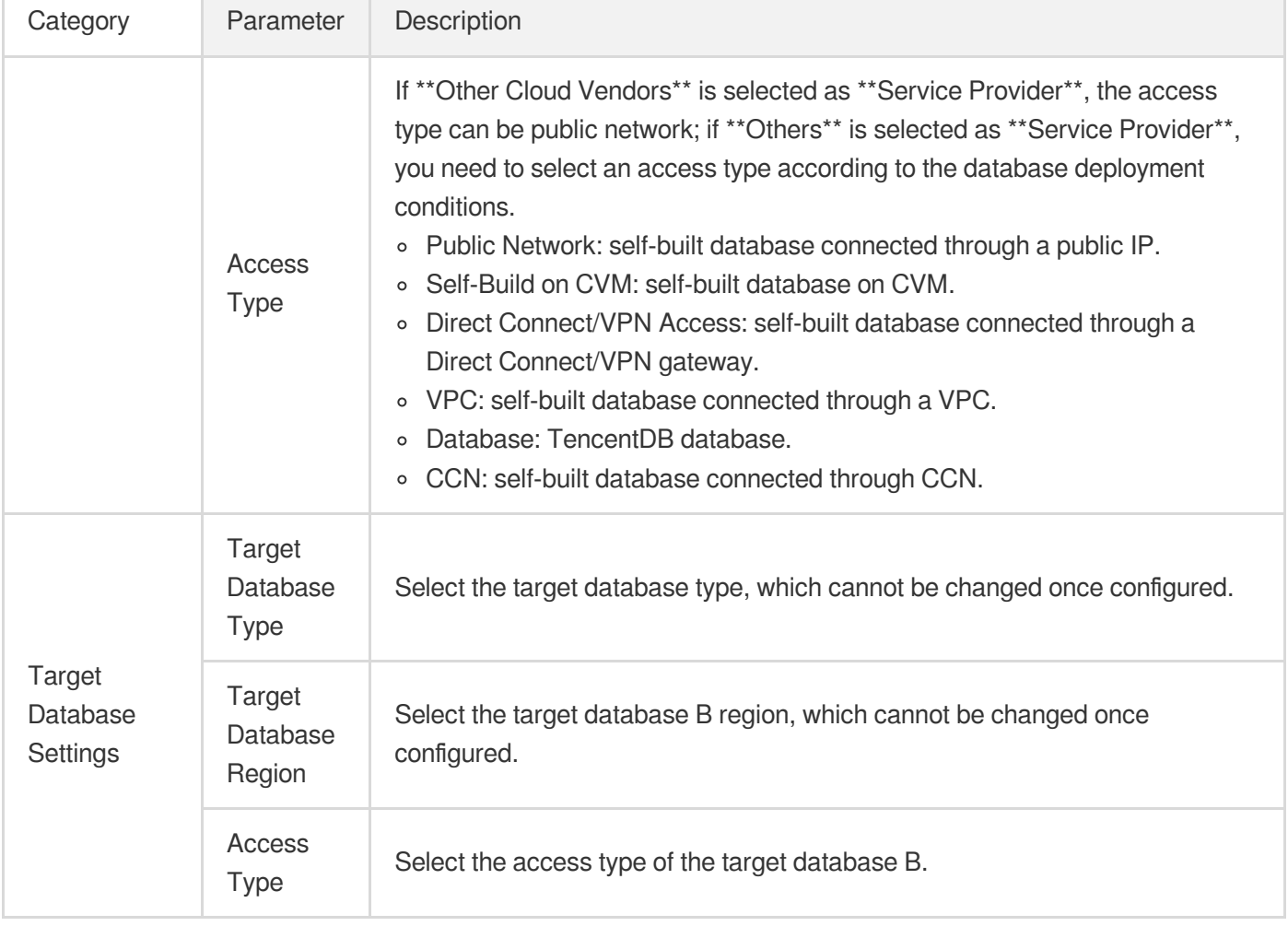

5. On the **Set sync options and objects** page, set the data initialization, data sync, and sync object options and click **Save and Go Next**.

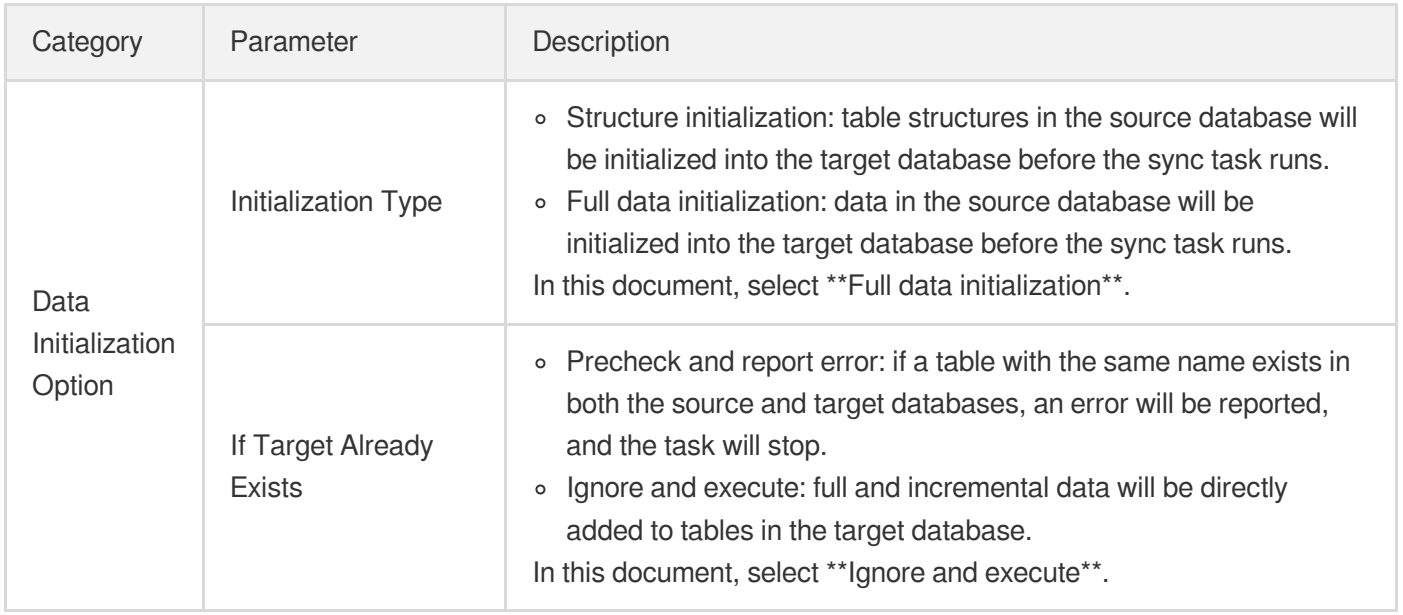

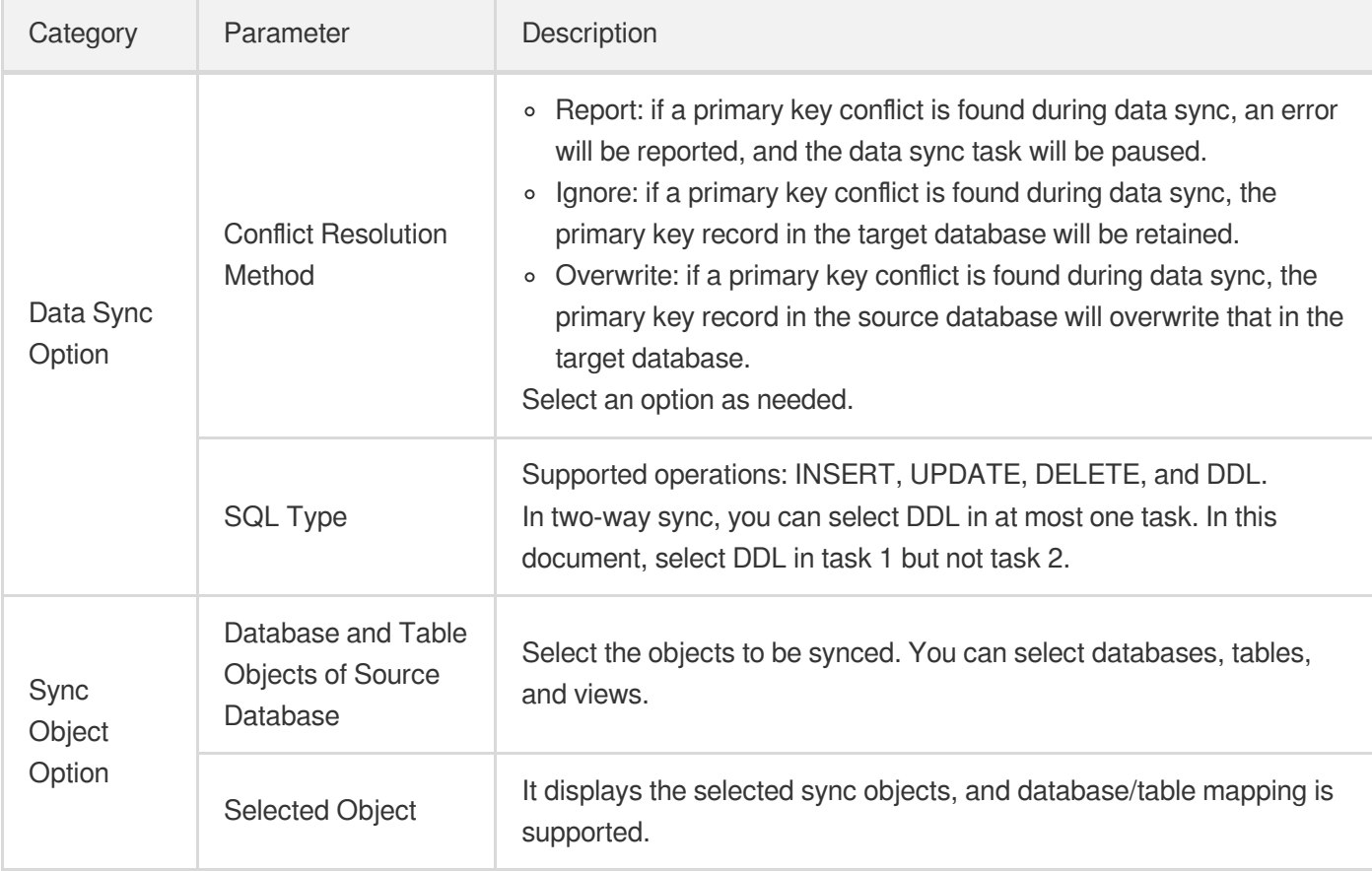

6. On the task verification page, the system will check the DDL configuration first and then check the source and target database parameters. After all check items are passed, click **Start Task**.

Note:

- o If the verification failed, fix the problem as instructed in Fix for [Verification](https://intl.cloud.tencent.com/document/product/571/42552) Failure and initiate the verification task again.
- If an alarm is displayed in the verification result, it will not affect the task start, but we recommend you click **View Details** to get the suggestions for adjustment.
- DDL check
- Source and target database parameter check
- 7. Return to the data sync task list, and you can see that the task has entered the **Running** status.

#### **Creating sync task 2: reverse sync (database B > database A)**

The operations of the two sync tasks are basically the same. The following only describes their differences:

1. Set the sync source and target databases.

Swap the settings of the source and target databases in task 1.

- 2. Set the sync options and objects.
- Initialization Type: do not select.
- If Target Already Exists: select **Ignore and execute**.
- Conflict Resolution Method: select the same option as selected in task 1.
- SQL Type: in two-way sync, you can select DDL in at most one task. In this document, select DDL in task 1 but not task 2.

#### **Stopping sync task**

If you no longer need a sync task, you can select **More** > **Stop** in the **Operation** column to stop it.

## <span id="page-10-0"></span>Creating Many-to-One Sync Data Structure

Last updated: 2022-05-25 14:14:54

### **Overview**

Many-to-One sync is to sync the content in multiple source databases to one target database. If you use a single database, you may often need to shard the data due to high load or region issues, but storing the databases/tables of the same type in many databases makes data query inconvenient. The many-to-one sync feature can easily solve this problem.

As a many-to-one sync task consists of multiple one-way sync tasks to establish a many-to-one topology, restrictions on one-way sync and relevant operations must be followed. For more information, see the appropriate sync scenario in Data [Sync](https://intl.cloud.tencent.com/document/product/571/42579).

### **Notes**

- During full data sync, DTS consumes certain source database resources, which may increase the load and pressure of the source database. If your database configuration is low, we recommend you sync the data during offpeak hours.
- To avoid duplicate data, make sure that the tables to be synced have a primary key or non-null unique key.
- You should plan the data in advance. Each source database is responsible for updating (adding, deleting, and modifying) data with different primary keys so as to avoid problems such as primary key conflict and mutual overwriting of data with the same primary key. If there are duplicate primary keys in multiple source databases for business reasons, select an appropriate conflict resolution [method as instructed in](#page-3-2) Recommended Configuration for Typical Use Case to make the sync behavior and data meet the expectations.

### Application Restrictions

- DDL statements in the configurations of multiple sync tasks should not form a ring.
- Currently, a many-to-one sync task can be created between two MySQL databases, two TDSQL-C for MySQL databases, or one MySQL database and one TDSQL-C for MySQL database.

### DDL Configuration Principles

- DDL statements in the configurations of multiple sync tasks should not form a ring; otherwise, they will loop in the system, causing errors.
- The same table object in the target database cannot receive DDL sync from multiple source databases; otherwise, such DDL statements may conflict with each other in the target database, causing errors.
	- In many-to-one sync that combines multiple tables with the same name into one, you can select DDL in only one sync task.
	- In other types of many-to-one sync tasks (such as a task that combines multiple tables with different names into one database), you can select DDL in each task. In this case, select an appropriate DDL sync policy based on the actual conditions.
- During verification, the sync system will judge whether the sync task being created will cause a DDL loop or conflict based on all your other sync tasks and provide prompts for your reference.

### Recommended Configurations for Typical Use Cases

A many-to-one sync task consists of multiple one-way sync tasks to establish a many-to-one topology. The creation steps for each one-way sync task are similar to those for a general one-way sync task. They differ only in the following sync option settings:

The following configurations are recommended for typical use cases for your reference.

Example: a sync task among databases A, B, and C needs to be created, where databases A and B have tables with the same name that need to be synced to database C, task 1 is sync from A to C, and task 2 is sync from B to C. To sync data from more source databases to the target database, simply add sync tasks by referring to task 2.

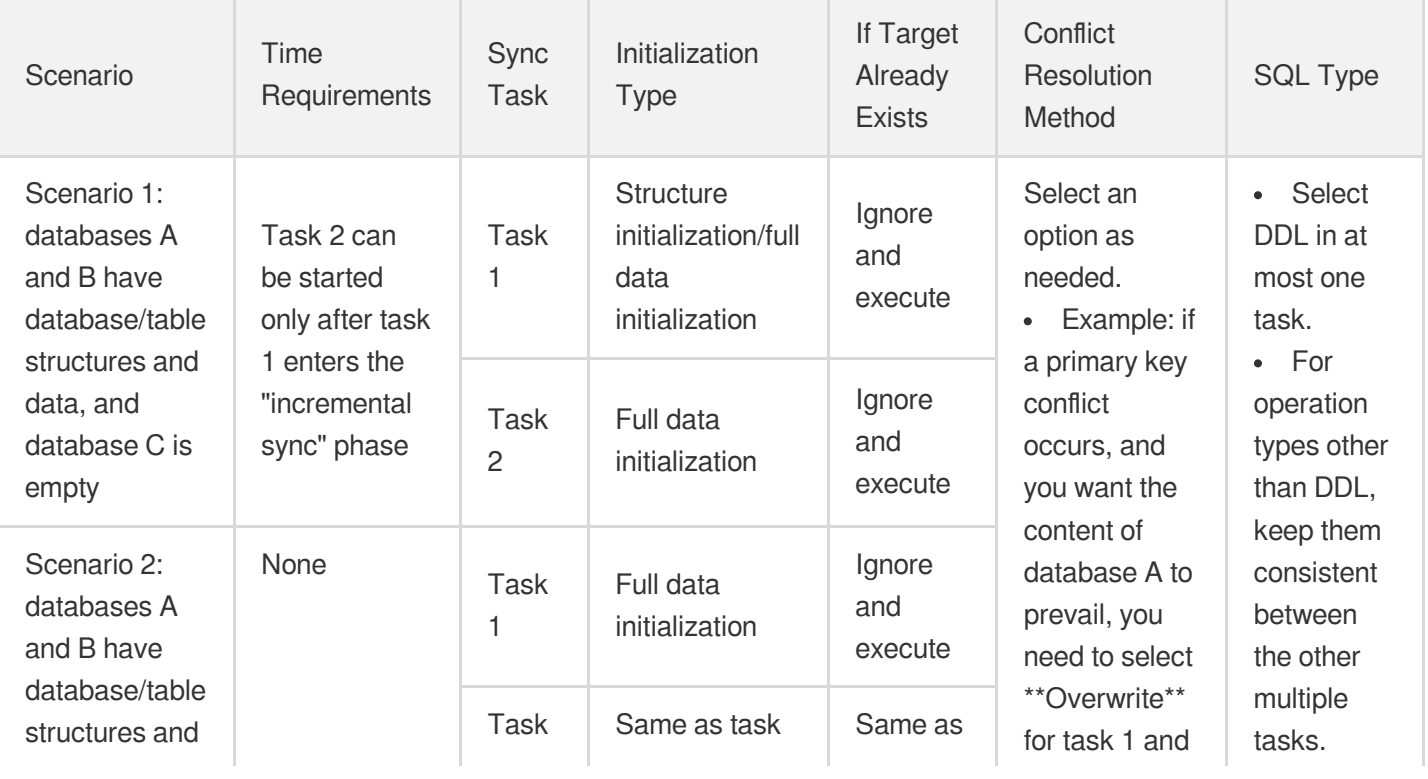

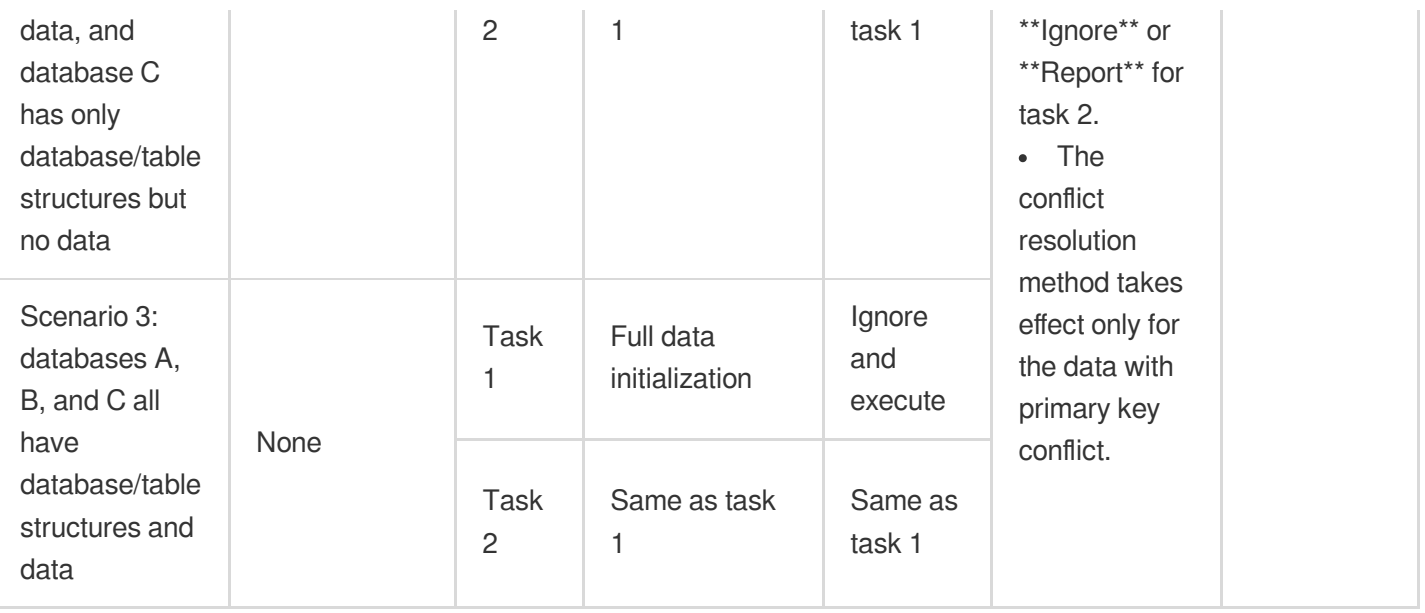

### **Directions**

The following uses MySQL two-to-one sync (databases A and B have database/table structures and data, and database C is empty) as an example. The many-to-one sync operations for other databases are similar.

#### **Creating sync task 1 (database A > database C)**

1. Log in to the data sync [purchase](https://buy.intl.cloud.tencent.com/migration) page, select appropriate configuration items, and click **Buy Now**.

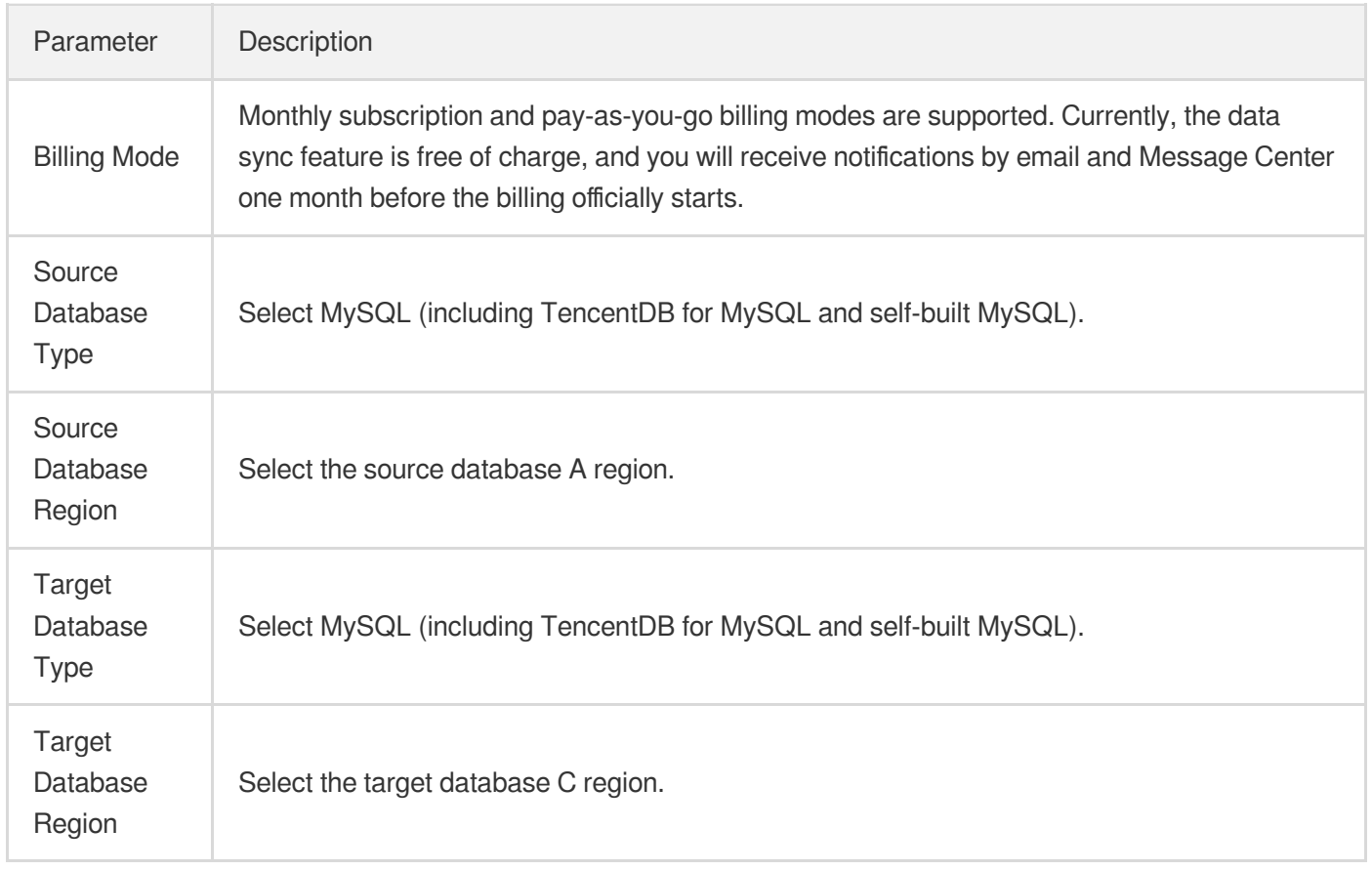

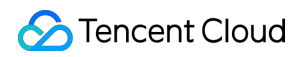

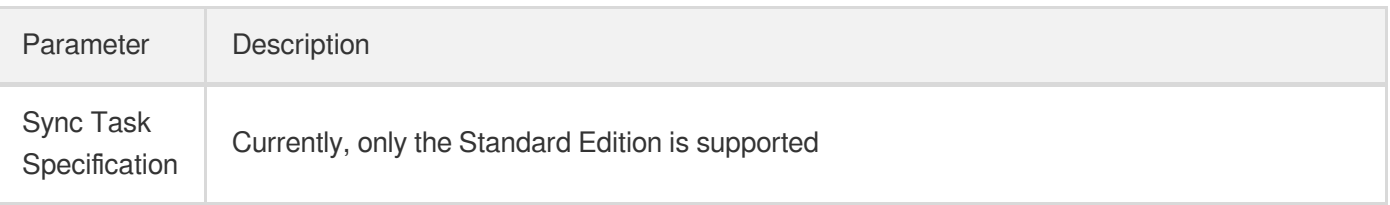

- 2. After successful purchase, return to the data [sync](https://console.intl.cloud.tencent.com/dts/replication) list, and you can see the newly created data sync task. You need to configure it before you can use it.
- 3. In the data sync list, click **Configure** in the **Operation** column to enter the sync task configuration page.
- 4. On the sync task configuration page, configure the source and target databases and their accounts and passwords, test the connectivity, and click **Next**.

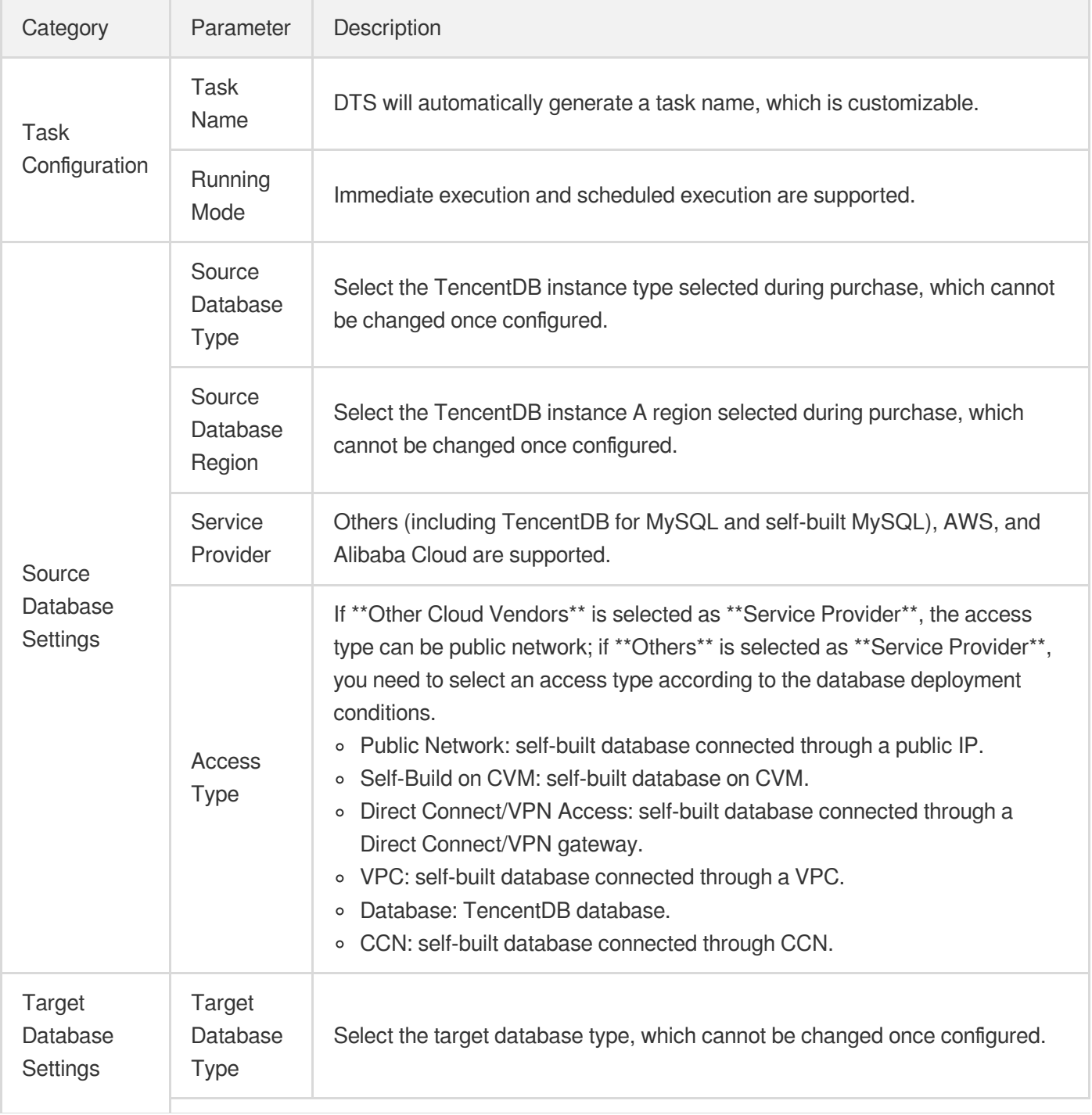

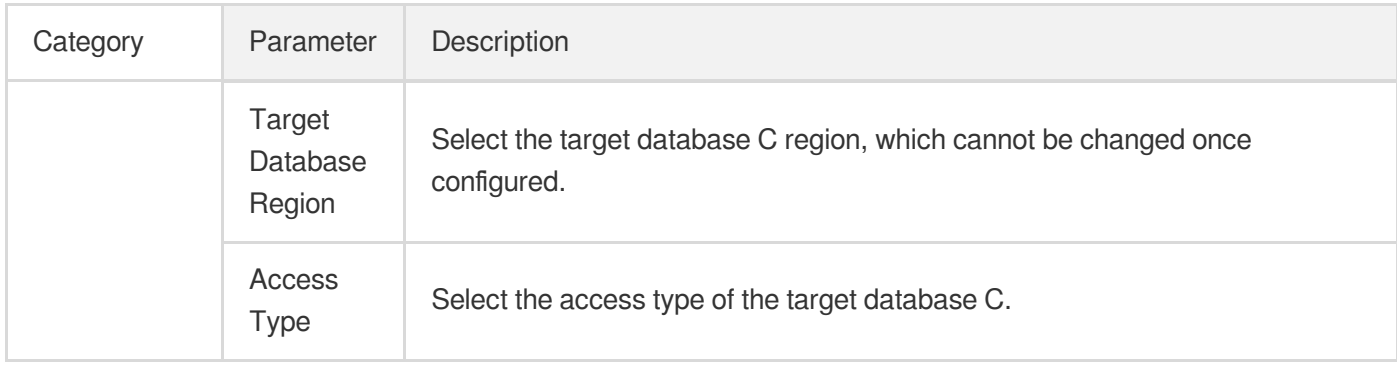

5. On the **Set sync options and objects** page, set the data initialization, data sync, and sync object options and click **Save and Go Next**.

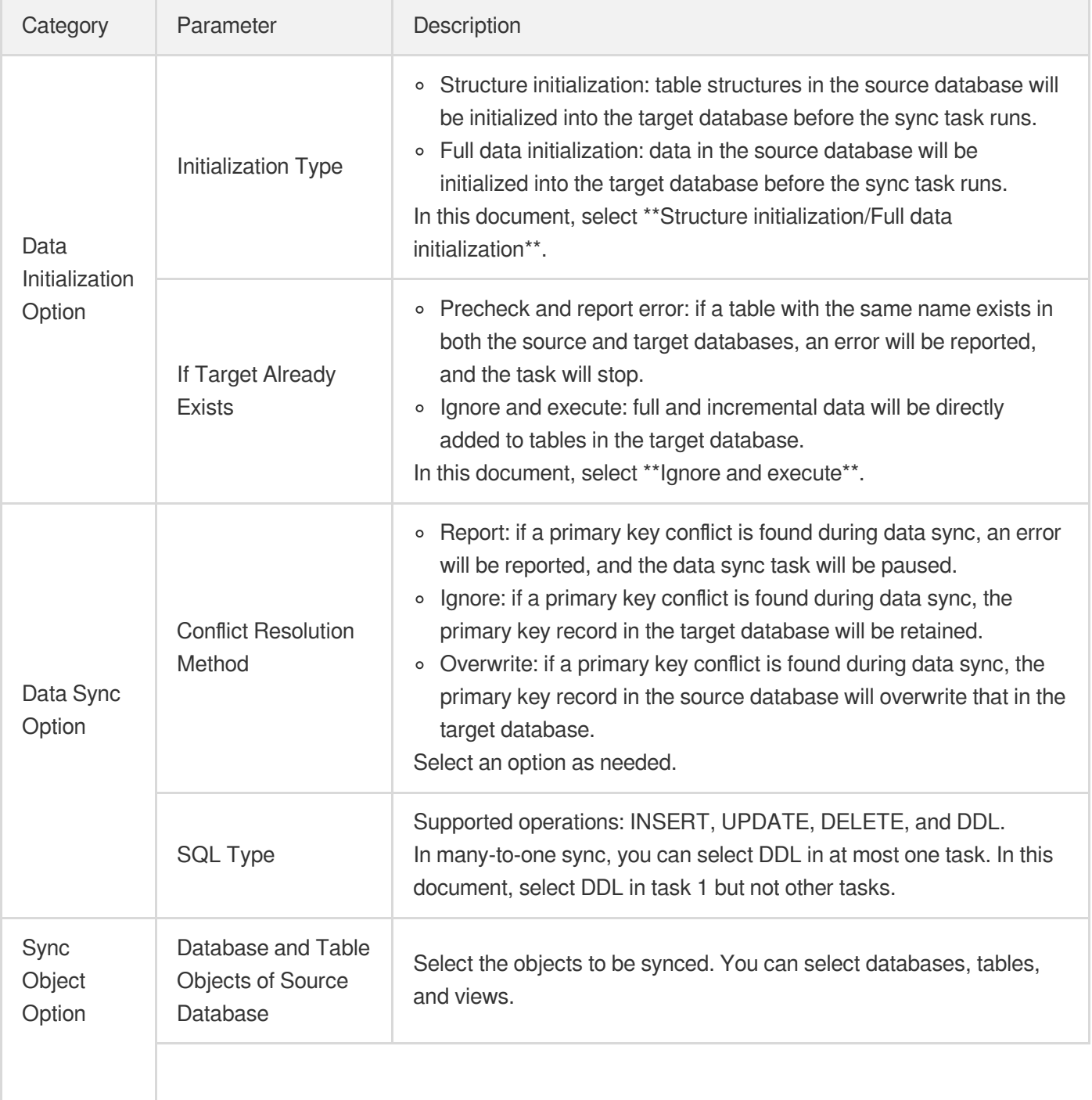

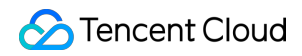

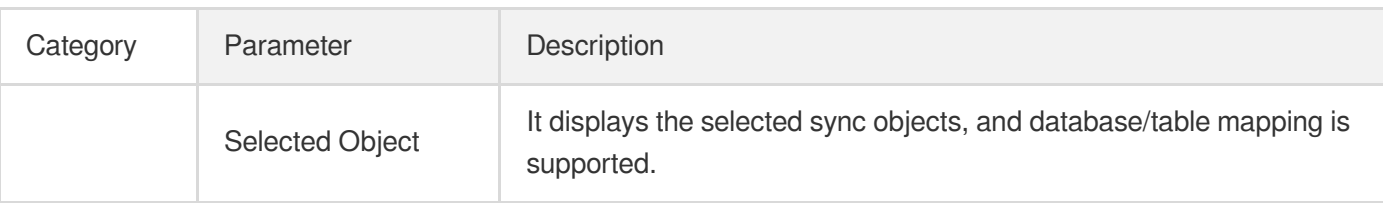

6. On the task verification page, the system will check the DDL configuration first and then check the source and target database parameters. After all check items are passed, click **Start Task**.

Note:

- If the verification failed, fix the problem as instructed in Fix for [Verification](https://intl.cloud.tencent.com/document/product/571/42552) Failure and initiate the verification task again.
- If an alarm is displayed in the verification result, it will not affect the task start, but we recommend you click **View Details** to get the suggestions for adjustment.
- DDL check
- Source and target database parameter check

7. Return to the data sync task list, and you can see that the task has entered the **Running** status.

#### **Creating sync task 2 (database B > database C)**

Configure sync task 2 after the previous sync task enters the **incremental sync** phase. The operations of tasks 1 and 2 are basically the same. The following only describes their differences:

1. Set the sync source and target databases.

Enter the information of databases A and B in the source and target database settings respectively.

- 2. Set the sync options and objects.
- Initialization Type: select **Full data initialization** only but not **Structure Initialization**.
- If Target Already Exists: select **Ignore and execute**.
- Conflict Resolution Method: select an option as needed.
- SQL Type: do not select DDL. In many-to-one sync, you can select DDL in at most one task. In this document, select DDL in task 1 but not other tasks.

#### **Stopping sync task**

If you no longer need a sync task, you can select **More** > **Stop** in the **Operation** column to stop it.

# <span id="page-16-0"></span>Creating Multi-Site Active-Active IDC **Architecture**

Last updated: 2021-12-27 11:46:58

### **Overview**

The multi-site active-active IDC architecture refers to multiple IDCs that are deployed in different regions and provide service concurrently. Data can be synced among them in real time. If a disaster occurs in an IDC, its traffic can be routed to other IDCs to implement quick cross-region failover and guarantee business continuity.

The multi-site active-active IDC architecture is implemented by creating multiple two-way sync tasks, each of which consists of two one-way sync tasks. Therefore, restrictions on one-way sync and relevant operations must be followed. For more information, see the appropriate sync scenario in Data [Sync](https://intl.cloud.tencent.com/document/product/571/42579).

### **Notes**

- During full data sync, DTS consumes certain source database resources, which may increase the load and pressure of the source database. If your database configuration is low, we recommend you sync the data during offpeak hours.
- To avoid duplicate data, make sure that the tables to be synced have a primary key or non-null unique key.
- You should plan the data in advance. Each IDC is responsible for updating (adding, deleting, and modifying) data with different primary keys so as to avoid problems such as primary key conflict and mutual overwriting of data with the same primary key. If there are duplicate primary keys in multiple source databases for business reasons, select an appropriate conflict resolution method to make the sync behavior and data meet the expectations.

### Application Restrictions

- DDL statements in the configurations of multiple sync tasks should not form a ring.
- Currently, a two-way sync task can be created between two MySQL databases, two TDSQL-C for MySQL databases, or one MySQL database and one TDSQL-C for MySQL database.

### DDL Configuration Principles

This document uses a specific scenario to describe how to configure DDL statements for easier understanding. For example, in a multi-site active-active-active IDC architecture, three two-way sync tasks are created among databases A (Beijing region), B (Shanghai region), and C (Guangzhou region): A <-> B, B <-> C, and C <-> A.

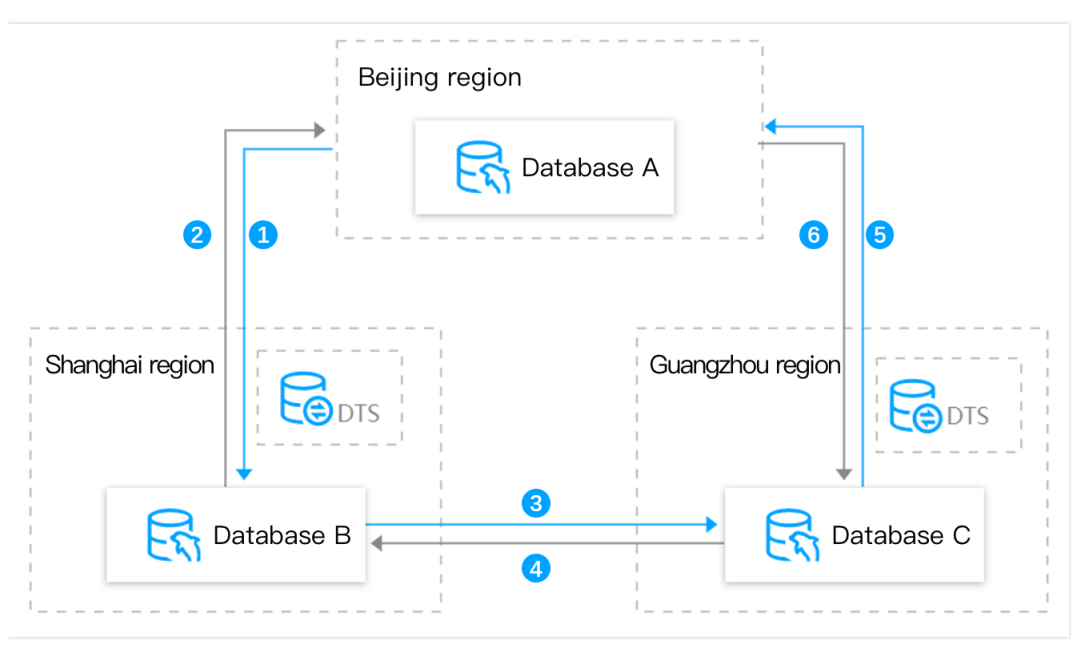

DDL statements in the configurations of multiple sync tasks should not form a ring; otherwise, they will loop in the  $\bullet$ system, causing errors.

For example, among the three sync tasks (1, 3, and 5) marked by blue lines in the following figure, you can select DDL in up to two of them, and if you select three, a ring will be formed.

- The same table object cannot receive DDL sync from multiple IDCs; otherwise, such DDL statements may conflict with each other in the target database, causing errors. For example, databases A and C have tables with the same name to be synced to database B. Then, you can select DDL in only one task between tasks 1 and 4.
- During verification, the sync system will judge whether the sync task being created will cause a DDL loop or conflict based on all your other sync tasks and provide prompts for your reference.

### Recommended Configurations for Typical Use Cases

The multi-site active-active IDC architecture is implemented by creating multiple two-way sync tasks, each of which consists of two one-way sync tasks. Therefore, the operation steps for each sync task in such architecture are basically the same as those for a general one-way sync task. They differ only in the following configurations:

Sync Option Settings Difference

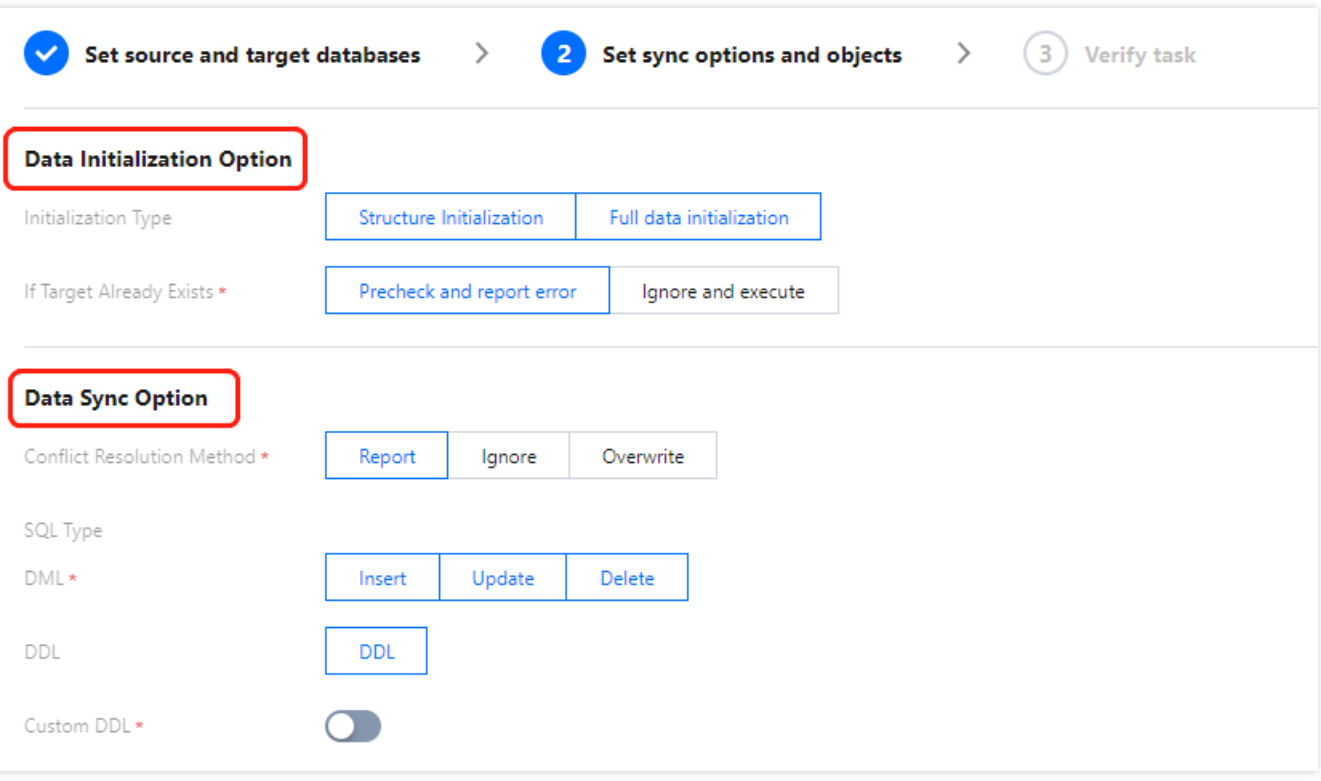

This document recommends the following configuration for a typical multi-site active-active IDC architecture for your reference.

For example, in a multi-site active-active-active IDC architecture, three two-way sync tasks are created among databases A (Beijing region), B (Shanghai region), and C (Guangzhou region): A <-> B (tasks 1 and 2), B <-> C (tasks 3 and 4), and  $C \leq S$  (tasks 5 and 6).

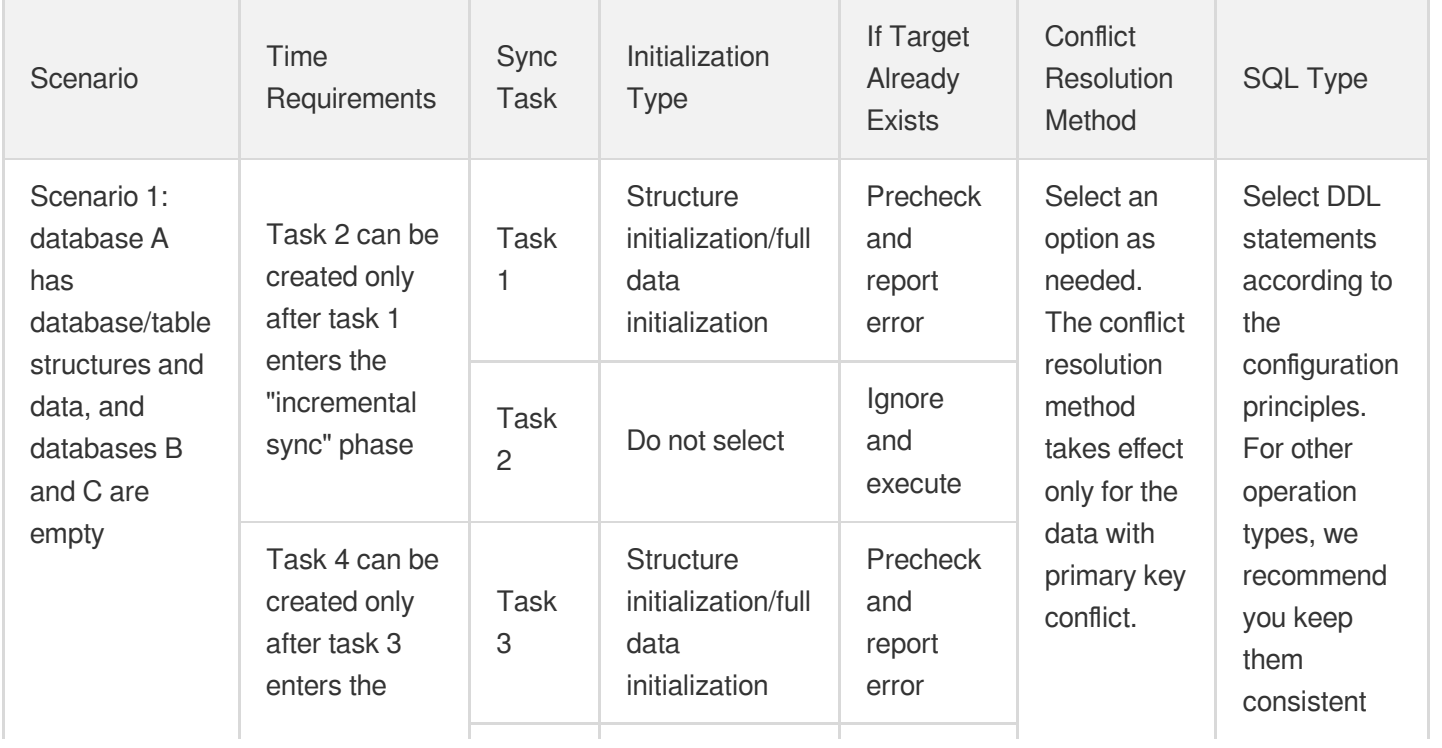

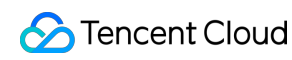

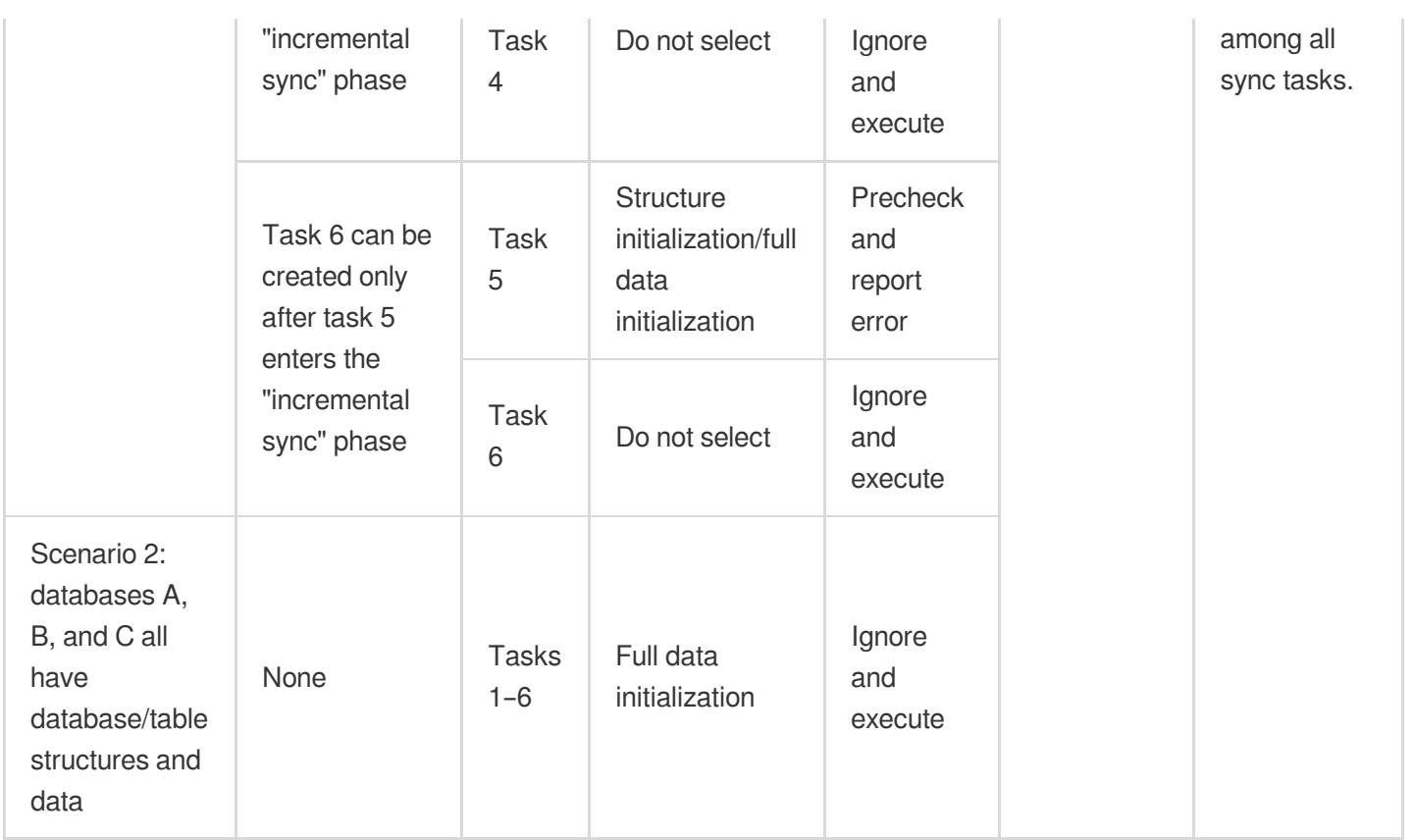

### **Directions**

Creating a multi-site active-active IDC architecture is to create multiple two-way sync tasks. For detailed directions, see Creating [Two-Way](https://intl.cloud.tencent.com/document/product/571/42605) Sync Data Structure.

# <span id="page-20-0"></span>Migrating Data from Self-Built MySQL to TencentDB for MySQL Through CCN

Last updated: 2021-12-28 16:49:47

### **Overview**

This document describes how to use the data migration feature of DTS to migrate data from a self-built database to a TencentDB database through CCN.

CCN can interconnect a VPC with another VPC or a local IDC. To use CCN access, you must establish cross-VPC and VPC-IDC interconnections through CCN in advance.

In this scenario, you have used CCN to interconnect the following three networks: vpc-Guangzhou, vpc-Nanjing, and vpc-Shanghai, and plan to migrate a MySQL database in the Guangzhou region to the target database through DTS. vpc-Nanjing or vpc-Shanghai is selected as the VPC associated with CCN.

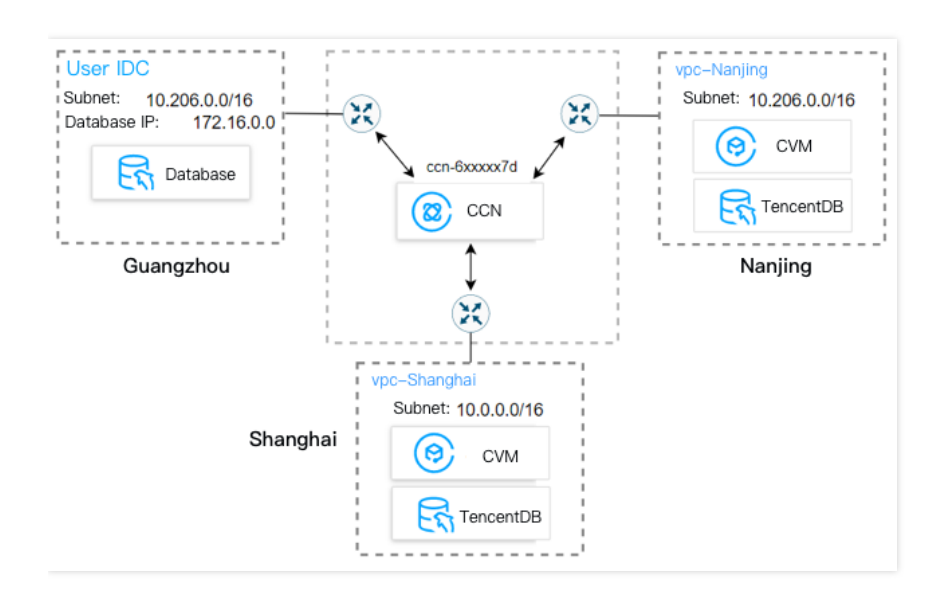

### **Notes**

- $\bullet$ During full data migration, DTS consumes certain source database resources, which may increase the load and pressure of the source database. If your database configuration is low, we recommend you migrate the data during off-peak hours.
- Full migration is implemented with tables locked, during which write operations will be blocked for seconds.

### **Prerequisites**

- You have created a [TencentDB](https://intl.cloud.tencent.com/document/product/236/37785) for MySQL instance.
- The source and target databases must meet the requirements for the migration feature and version as instructed in [Databases](https://intl.cloud.tencent.com/document/product/571/42647) Supported by Data Migration.
- You have completed all [preparations.](https://intl.cloud.tencent.com/document/product/571/42652)
- The source database must have the following permissions:
	- Migration of the entire instance:

**CREATE USER** 'migration account'@'%' IDENTIFIED **BY** 'migration password'; **GRANT** RELOAD,**LOCK TABLES**,**REPLICATION** CLIENT,**REPLICATION** SLAVE,**SHOW** DATABASES, **SHOW VIEW**,PROCESS **ON** \*.\* **TO** 'migration account'@'%'; **GRANT ALL PRIVILEGES ON** `\_\_tencentdb\_\_`.\* **TO** 'migration account'@'%'; **GRANT SELECT ON** \*.\* **TO** 'migration account';

Migration of specified objects:

**CREATE USER** 'migration account'@'%' IDENTIFIED **BY** 'migration password'; **GRANT** RELOAD,**LOCK TABLES**,**REPLICATION** CLIENT,**REPLICATION** SLAVE,**SHOW** DATABASES, **SHOW VIEW**,PROCESS **ON** \*.\* **TO** 'migration account'@'%'; **GRANT ALL PRIVILEGES ON** `\_\_tencentdb\_\_`.\* **TO** 'migration account'@'%'; **GRANT SELECT ON** `mysql`.\* **TO** 'migration account'@'%'; **GRANT SELECT ON database to** be migrated.\* **TO** 'migration account';

• Permissions required of the target database: ALTER, ALTER ROUTINE, CREATE, CREATE ROUTINE, CREATE TEMPORARY TABLES, CREATE USER, CREATE VIEW, DELETE, DROP, EVENT, EXECUTE, INDEX, INSERT, LOCK TABLES, PROCESS, REFERENCES, RELOAD, SELECT, SHOW DATABASES, SHOW VIEW, TRIGGER, and UPDATE.

### Application Restrictions

- Only basic tables and views can be migrated, while objects such as functions, triggers, and stored procedures cannot.
- System databases/tables and user information including information\_schema , sys , performance\_schema , \_\_cdb\_recycle\_bin\_\_ , \_\_recycle\_bin\_\_ , \_\_tencentdb\_\_ , and mysql cannot be migrated. After the migration is completed, if you want a view, stored procedure, or function in the target database to be called, you must grant the caller the read/write permissions.
- When a view is exported, DTS will check whether  $user1$  corresponding to DEFINER ( [DEFINER = user1] ) in the source database is the same as user2 in the migration target, and if not, DTS will change the SOL SECURITY attribute of user1 in the target database from DEFINER to INVOKER (  $\overline{I}$  INVOKER =

user1] ), and set the DEFINER in the target database to user 2 of the migration target (  $[DEFINER =$ migration target user2] ).

- If the source MySQL database is a non-GTID database, DTS doesn't support HA switch for it. If it is switched, DTS incremental sync may be interrupted.
- Only data with the following three database engines can be migrated: InnoDB, MySIAM, and TokuDB. Tables with other engines will be skipped during migration by default.
- Correlated data objects must be migrated together; otherwise, migration will fail. Common correlations include table reference by views, view reference by views, view/table reference by stored procedures/functions/triggers, and tables correlated through primary/foreign keys.
- During incremental migration, if the source database has distributed transactions or generates binlog statements in the STATEMENT format, the migration will fail.
- In migration without locks (the source database is Alibaba Cloud ApsaraDB RDS for MySQL 5.6, Alibaba Cloud PolarDB for MySQL 5.6, or Amazon RDS for MySQL, and the target database is TencentDB for MySQL), DDL operations are not supported during full migration.

### Operation Restrictions

- During migration, do not perform the following operations; otherwise, the migration task will fail:
	- Do not modify or delete user information (including username, password, and permissions) in the source and target databases and port numbers.
	- Do not run distributed transactions in the source database.
	- Do not write binlog data in the STATEMENT format into the source database.
	- Do not clear binlogs in the source database.
	- Do not run DDL operations of changing the database/table structure during database/table structure migration or full migration.
	- Do not delete the system table \_\_tencentdb\_\_ during incremental migration.
- If you only perform full data migration, do not write new data into the source database during migration; otherwise, the data in the source and target databases will be inconsistent. In scenarios with data writes, to ensure the data consistency in real time, we recommend you select full + incremental data migration.

### Supported SQL Operations

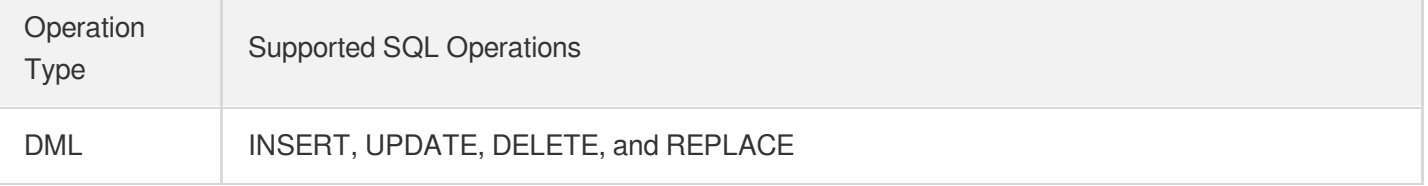

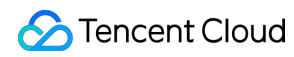

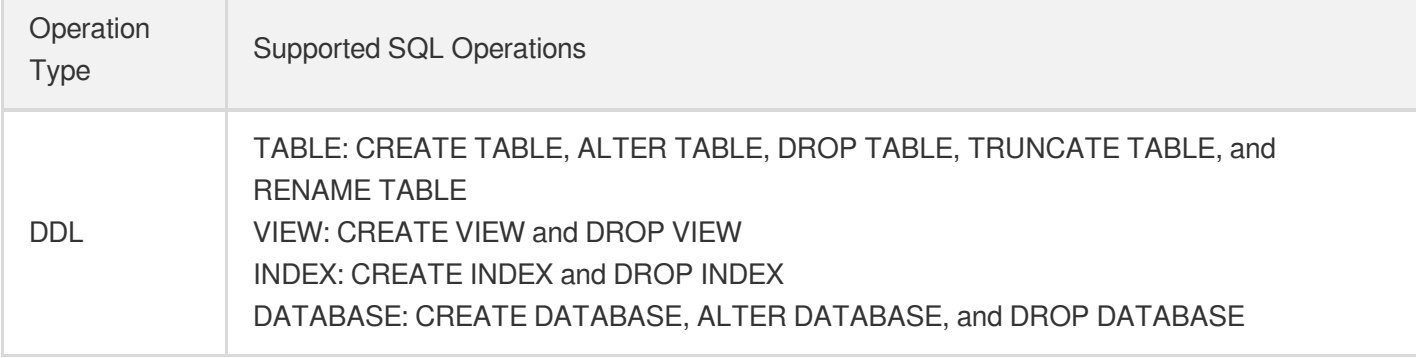

### Environment Requirements

Note:

The system will automatically check the following environment requirements before starting a migration task and report an error if a requirement is not met. If you can identify the failed check item, fix it as instructed in [Requirements](https://intl.cloud.tencent.com/document/product/571/42552) for Check Items; otherwise, wait for the system verification to complete and fix the problem according to the error message.

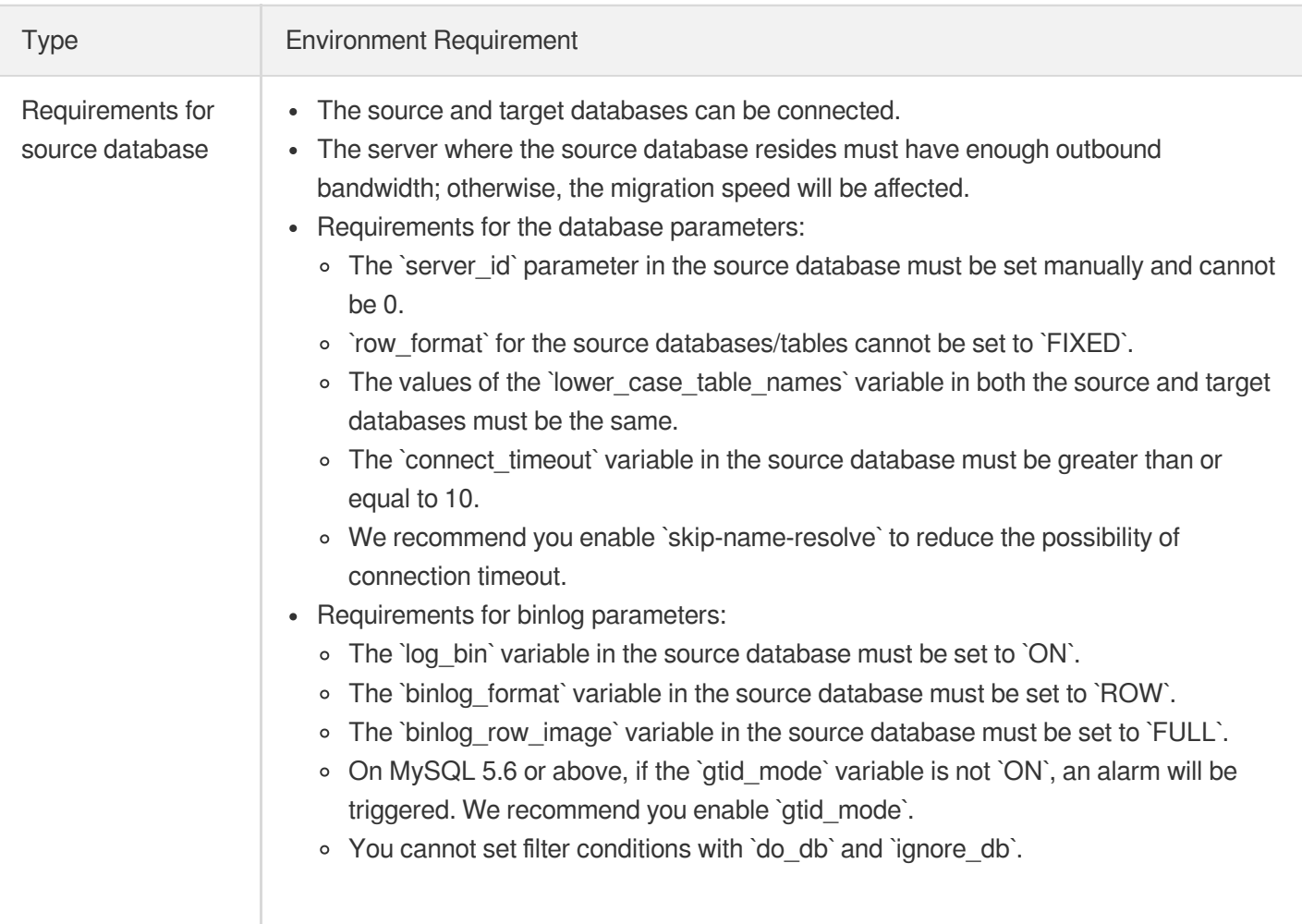

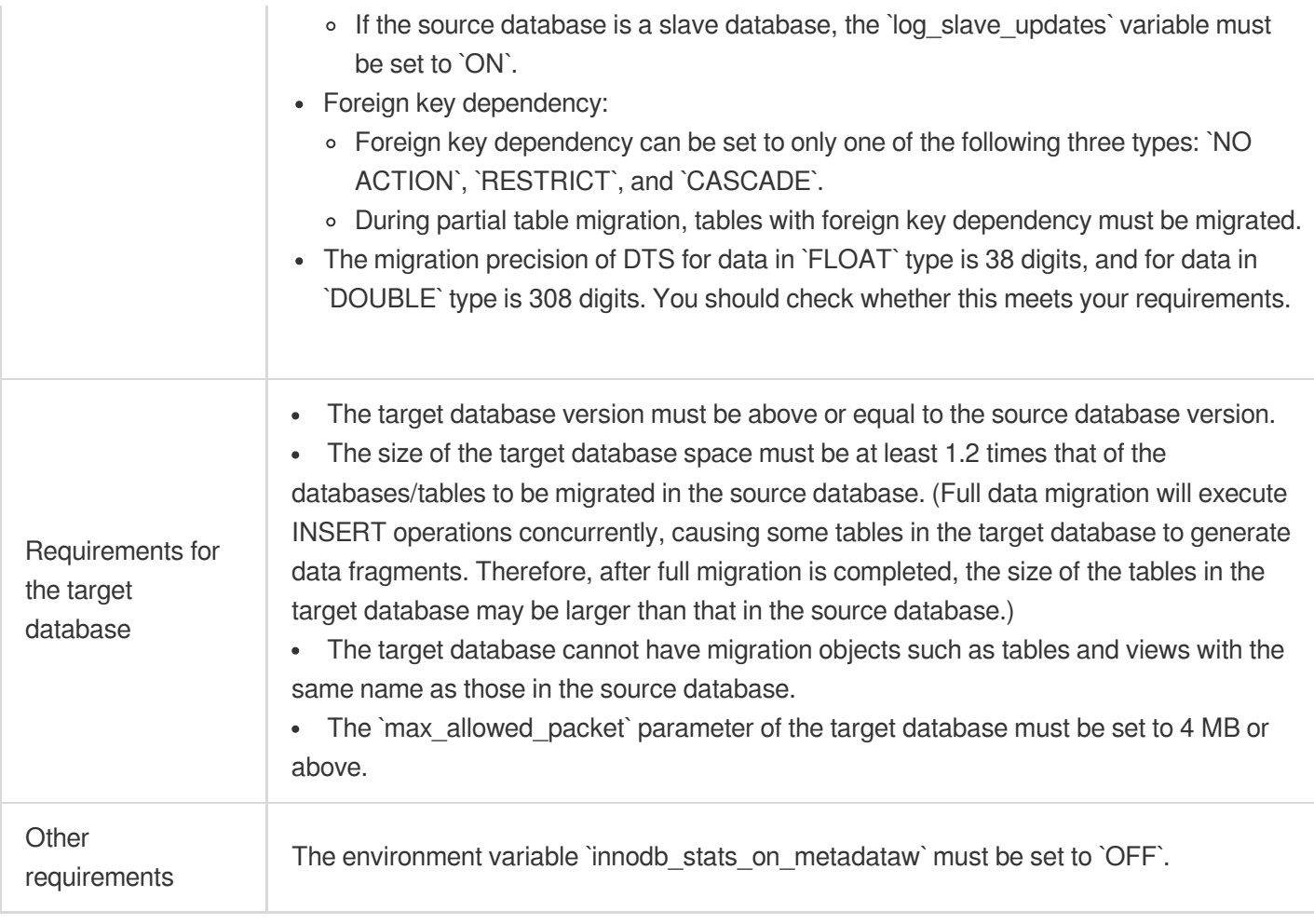

### **Directions**

#### **Configuring network interconnection through CCN**

Establish interconnections as instructed in Network Instance [Interconnection](https://intl.cloud.tencent.com/document/product/1003/31986) in One Account.

Note:

CCN only provides bandwidth below 10 Kbps between all regions free of charge. However, DTS requires a higher bandwidth. Therefore, bandwidth configuration in the link is required.

#### **Configuring DTS migration task**

1. Log in to the DTS [console](https://console.intl.cloud.tencent.com/dts/migration), select **Data Migration** on the left sidebar, and click **Create Migration Task** to enter the **Create Migration Task** page.

- 2. On the **Create Migration Task** page, select the region of the target database and click **Free Trial**. Currently, the DTS data migration feature is free of charge.
- 3. On the **Set source and target databases** page, configure the task, source database, and target database settings. After the source and target databases pass the connectivity test, click **Create**.

Note:

If the connectivity test fails, troubleshoot and fix the problem as prompted and as instructed in [Troubleshooting](https://intl.cloud.tencent.com/document/product/571/42552) Guide and try again.

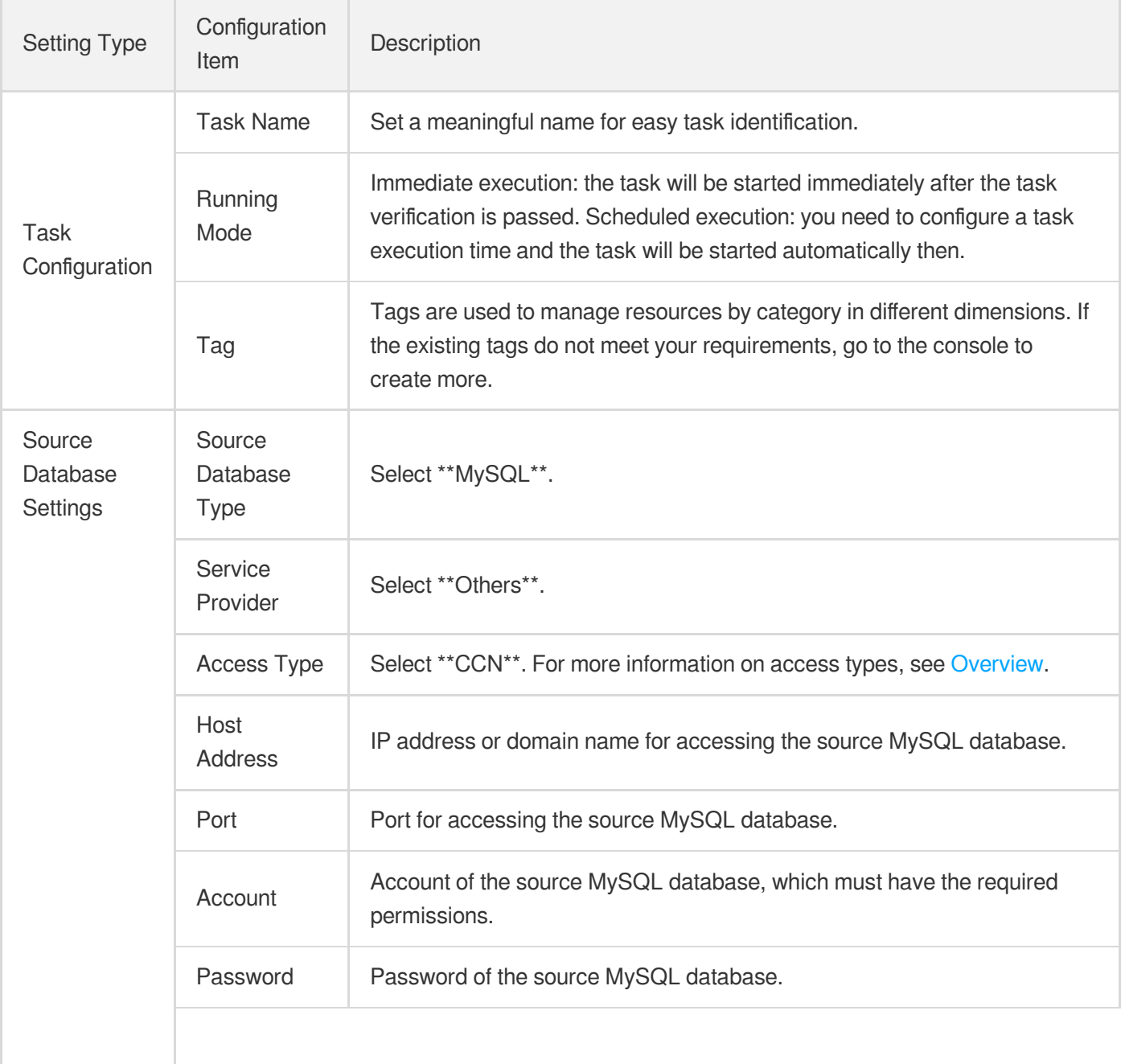

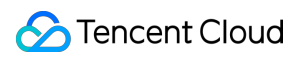

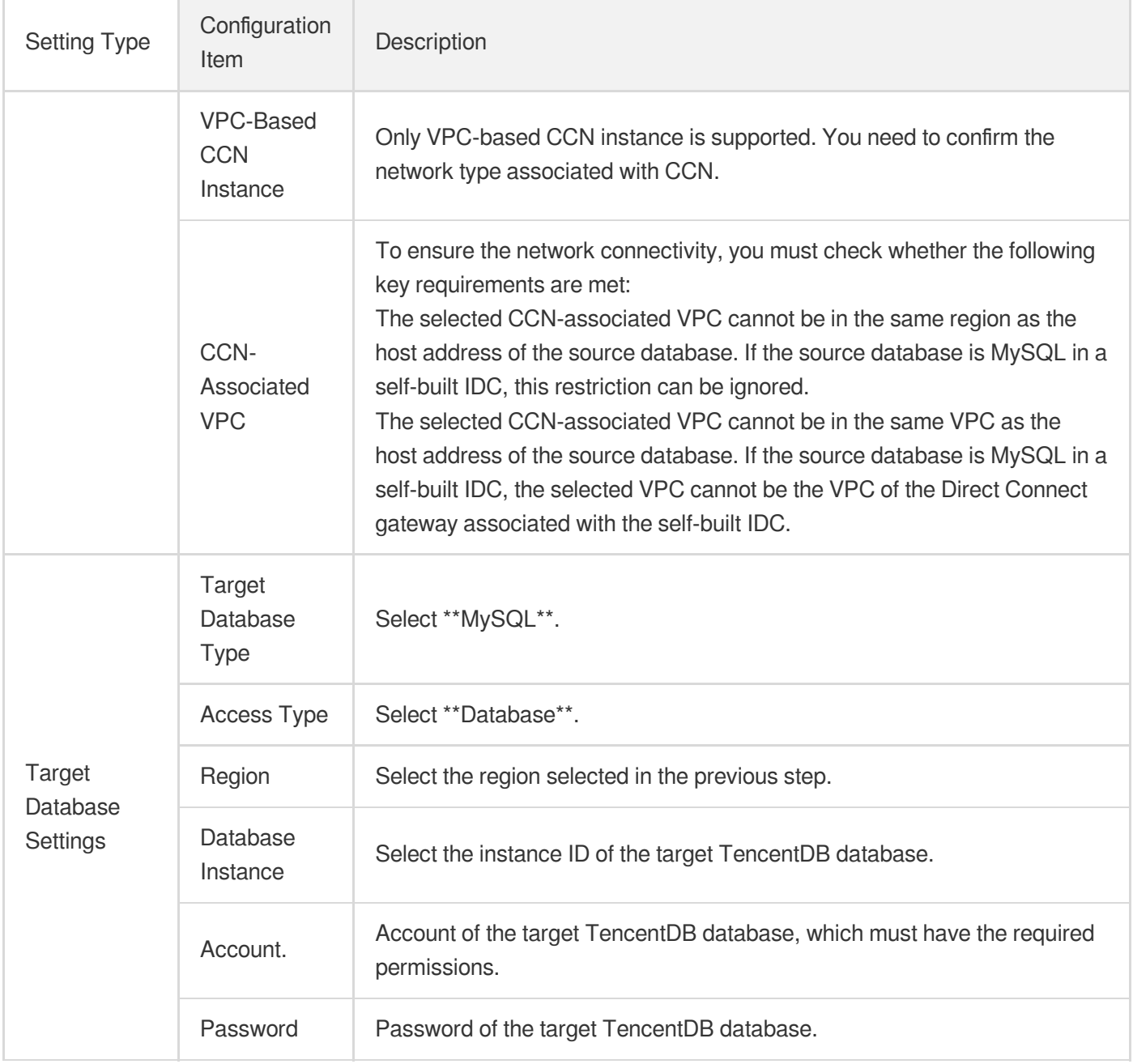

#### 4. On the **Set migration options and select migration objects** page, configure the migration type and objects and click **Save**.

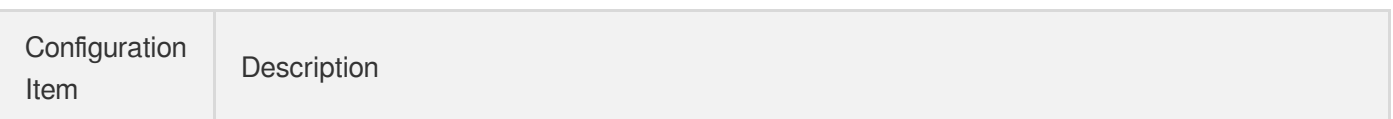

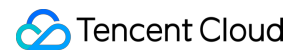

 $\overline{\Gamma}$ 

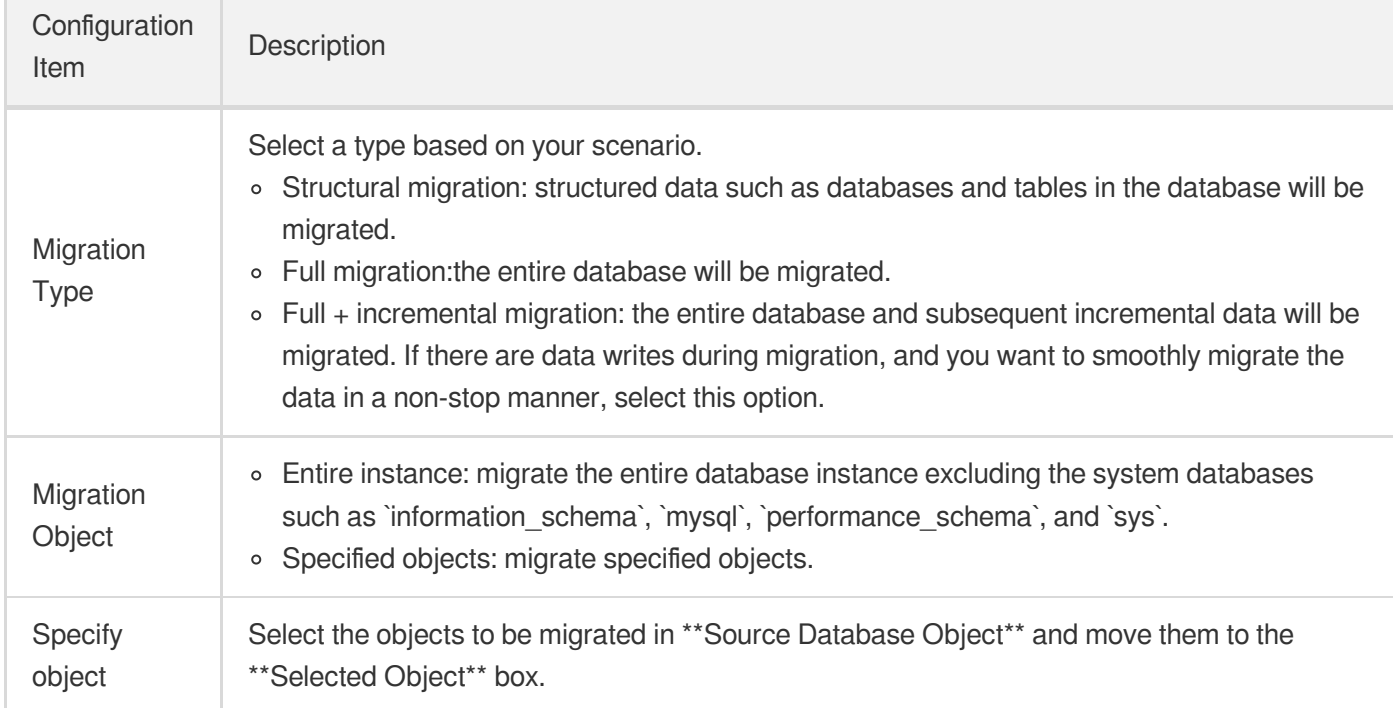

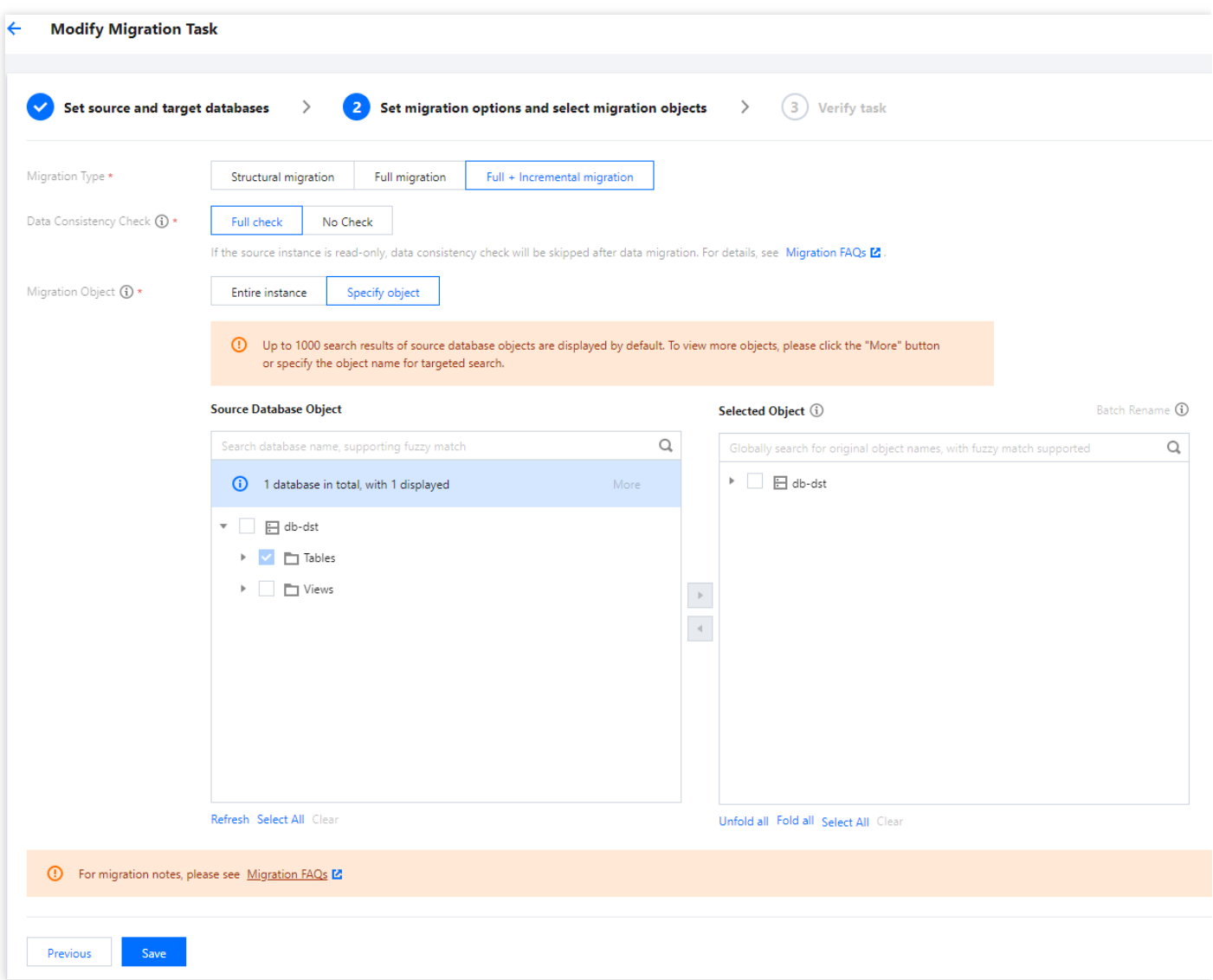

- 5. On the task verification page, verify the task. After the verification is passed, click **Start Task**. If the verification failed, fix the problem as instructed in Fix for [Verification](https://intl.cloud.tencent.com/document/product/571/42552) Failure and initiate the verification task again.
	- Failed: it indicates that a check item failed and the task is blocked. You need to fix the problem and run the verification task again.
	- Alarm: it indicates that a check item doesn't completely meet the requirements, and the task can be continued, but the business will be affected. You need to assess whether to ignore the alarm or fix the problem and continue the task based on the alarm message.

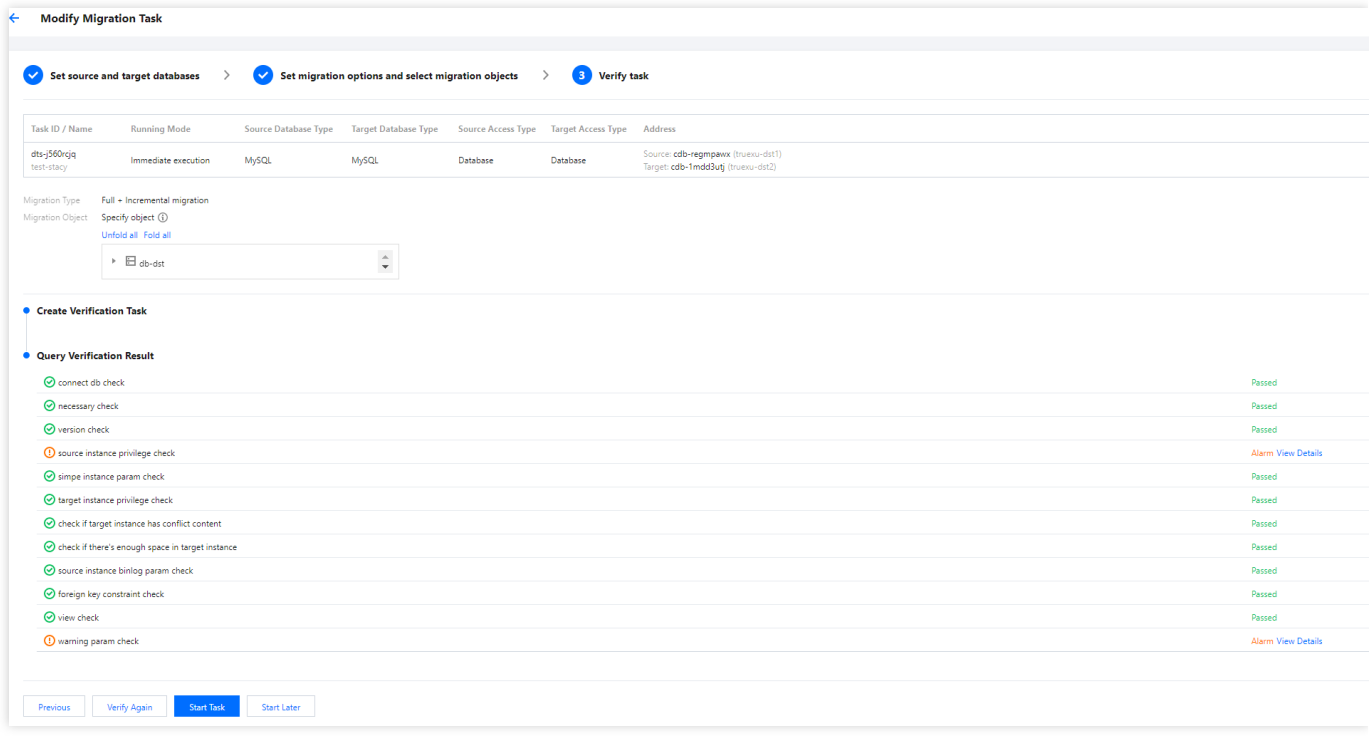

- 6. Return to the data migration task list, and you can see that the task has entered the **Creating** status. After 1–2 minutes, the data migration task will be started.
	- Select **Structural migration** or **Full migration**: once completed, the task will be stopped automatically.
	- Select **Full + Incremental migration**: after full migration is completed, the migration task will automatically enter the incremental data sync stage, which will not stop automatically. You need to click **Complete** to manually stop the incremental data sync.
		- Select an appropriate time to manually complete the incremental data sync and perform business switch.
		- You can see that the migration task is in the incremental sync stage, and there is no latency. Stop writing the source database for several minutes.
		- When the source-target database data gap is 0 MB, and the source-target database time lag is 0s, manually complete the incremental sync.

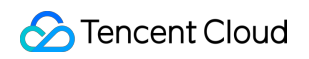

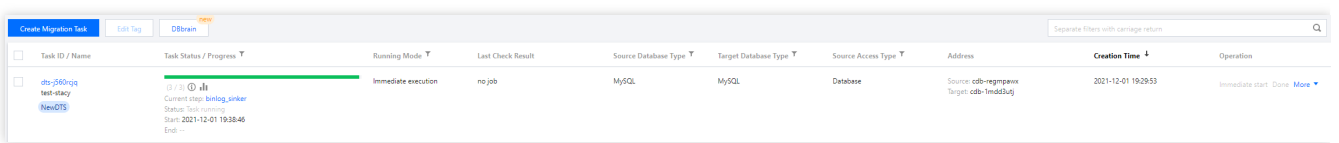

7. (Optional) If you want to view, delete, or perform other operations on a task, click the task and select the target operation in the **Operation** column. For more information, see Task [Management](https://intl.cloud.tencent.com/document/product/571/42637).

#### **Business cutover**

After the migration task status becomes **Task successful**, you can formally cut over the business. For more information, see Cutover [Description.](https://intl.cloud.tencent.com/document/product/571/42612)